## **DIPLOMADO DE PROFUNDIZACIÓN CISCO PRUEBA DE HABILIDADES PRACTICAS CCNP**

### **EDWIN ESTEBAN BARRAGAN TAFUR**

**UNIVERSIDAD NACIONAL ABIERTA Y A DISTANCIA – UNAD ESCUELA DE CIENCIAS BÁSICAS, TECNOLOGÍA E INGENIERÍA – ECBTI INGENIERÍA TELECOMUNICACIONES IBAGUÉ 2022**

## **DIPLOMADO DE PROFUNDIZACIÓN CISCO PRUEBA DE HABILIDADES PRACTICAS CCNP**

## **EDWIN ESTEBAN BARRAGAN TAFUR**

**Diplomado de opción de grado presentado para optar el título de Ingeniero Telecomunicaciones**

> **Director JUAN ESTEBAN TAPIAS BAENA**

**UNIVERSIDAD NACIONAL ABIERTA Y A DISTANCIA – UNAD ESCUELA DE CIENCIAS BÁSICAS, TECNOLOGÍA E INGENIERÍA – ECBTI INGENIERÍA TELECOMUNICACIONES IBAGUÉ 2022**

# NOTA DE ACEPTACIÓN

Firma del presidente del jurado

Firma de jugado

Firma de jugado

Ibagué, 17 noviembre de 2022

## **AGRADECIMIENTOS**

<span id="page-3-0"></span>Al culminar este diplomado, el cual fue de mi total agrado, ya que aporto conocimiento significativo a mi labor y enriquecimiento personal.

No podría pasar por alto mis más sinceros agradecimientos a todas las personas que de alguna manera contribuyeron para que mi formación fuera posible; en primer lugar al todo poderoso, a mi familia que ha estado en los mejores momentos de mi vida, a mi Tutor Héctor Julián Parra Mogollón que fue de gran ayuda durante el desarrollo del curso y fue mi guía estos meses, a la universidad por elaborar con gran dedicación esta carrera universitaria que me permite como profesional sentirme tan agradecido por todo lo recibido. Gracias mil.

# **CONTENIDO**

<span id="page-4-0"></span>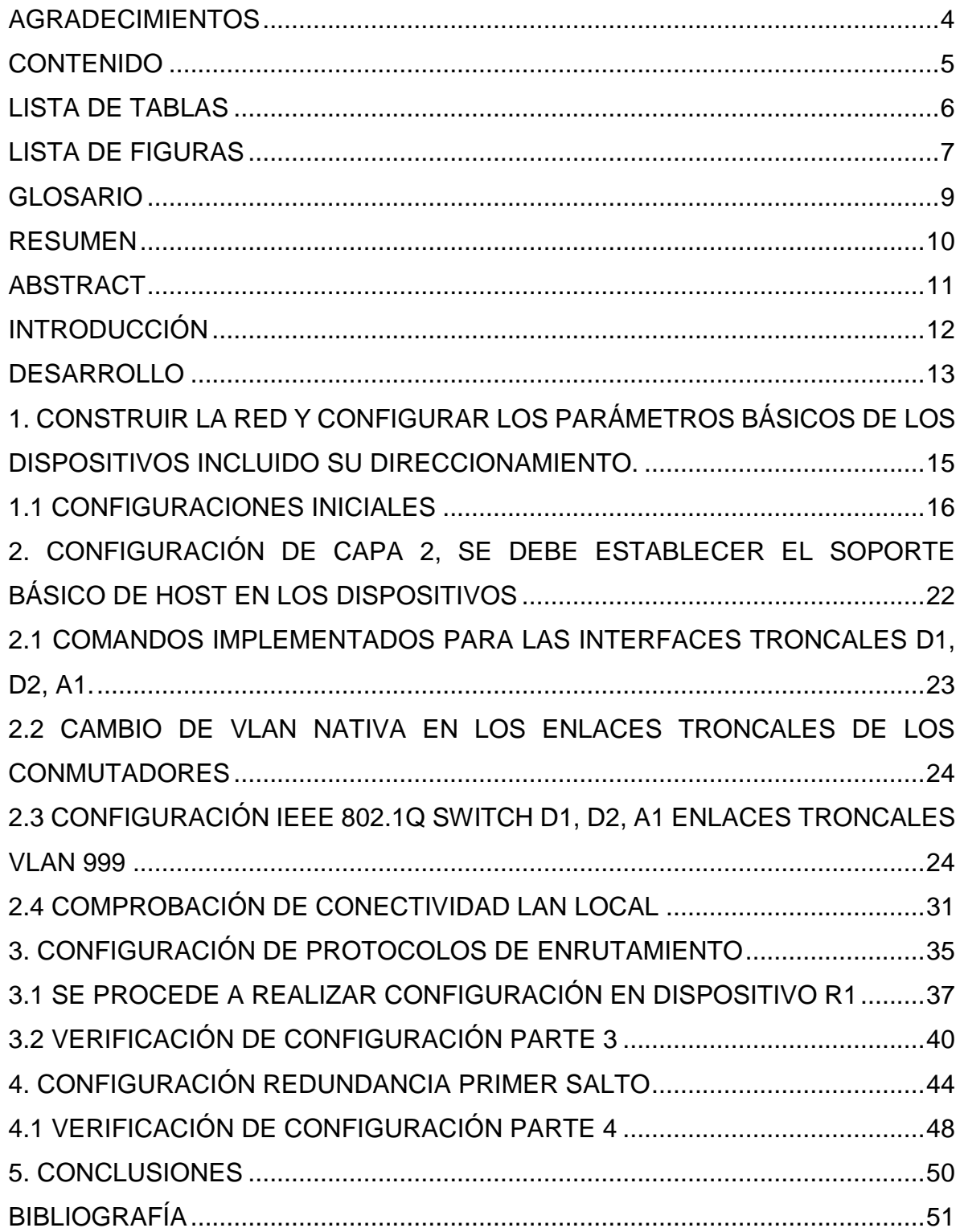

# <span id="page-5-0"></span>**LISTA DE TABLAS**

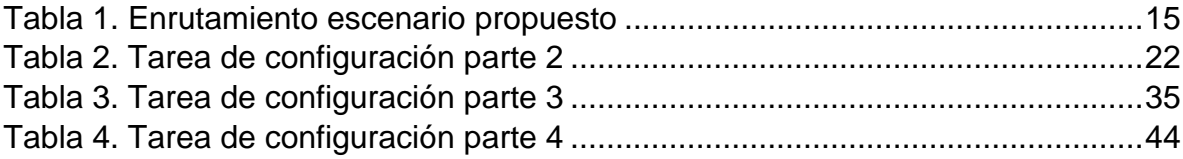

## **LISTA DE FIGURAS**

<span id="page-6-0"></span>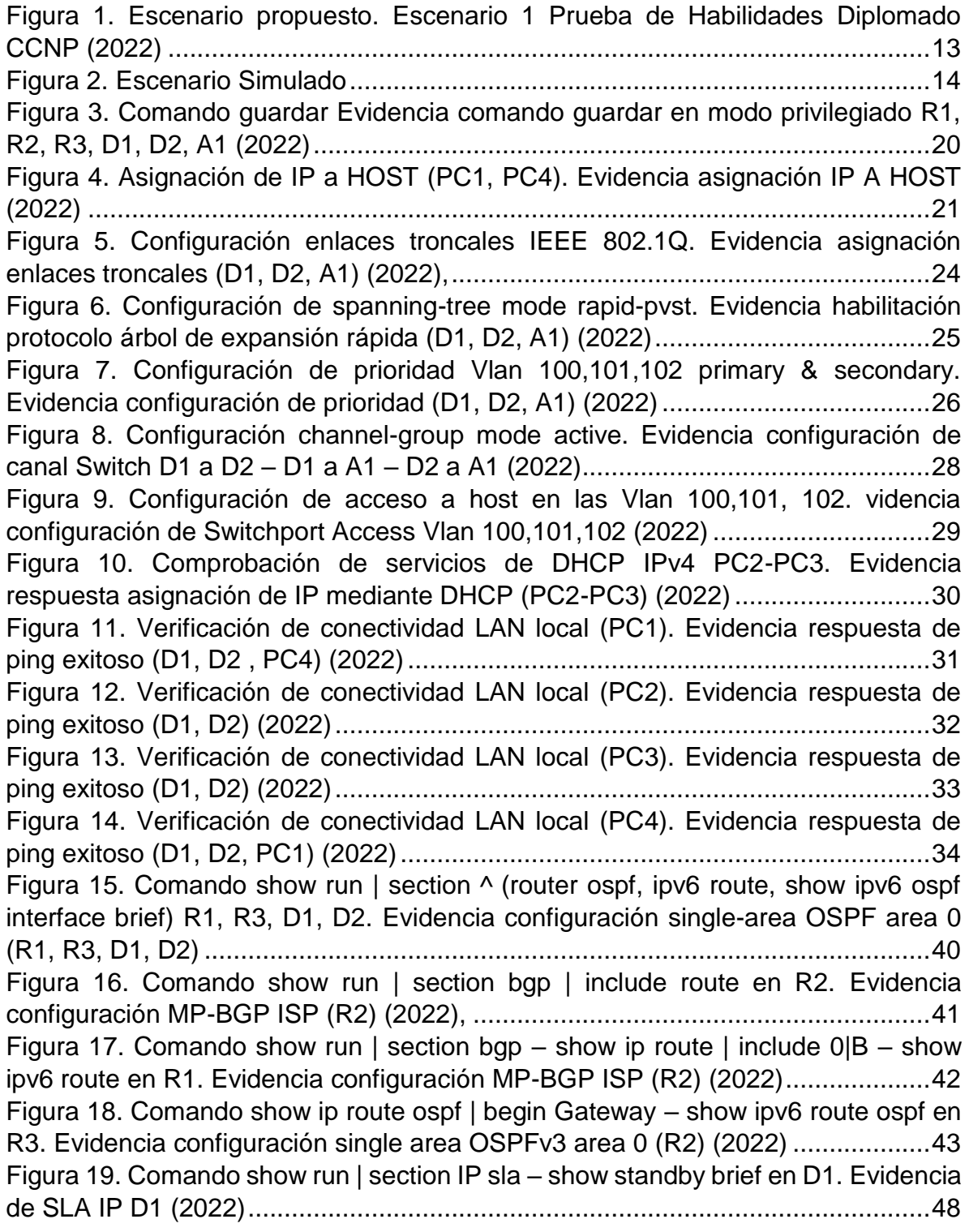

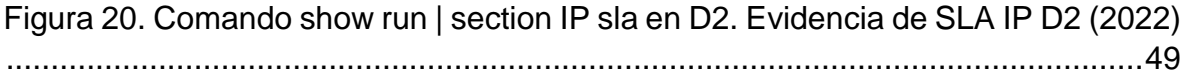

## **GLOSARIO**

<span id="page-8-0"></span>**DISPOSITIVOS:** Los periféricos del sistema que se encargan de almacenar todo tipo de información en su memoria de distribución, son de vital importancia en sistemas de comunicaciones a nivel global.

**ENLACES TRONCALES**: Definido en la red como el enlace punto a punto entre dispositivos de red, de los cuales gran parte de la estructura se base en VLAN las cuales se distribuyen en toda la red.

**INTERFACES**: Una interface de red se define con el software el cual permite que el controlador del dispositivo actúe de manera coherente con todos los adaptadores de red que puedan estar presentes.

**PROTOCOLO ENRUTAMIENTO:** Se define como la manera en la que los enrutadores identifican y reenvían paquetes a lo largo de la ruta de red.

**TABLA DE DIRECCIONAMIENTO:** Define como la red mantiene una estructura jerárquica mediante las direcciones ip y mascara de red.

**TOPOLOGÍA DE RED:** Se define como el diseño de la red física y lógica, que permite identificar la estructura de las interconexiones de red; dado que la configuración de las conexiones no define sus características físicas, cableado, transmisiones y tipos de señales.

#### **RESUMEN**

<span id="page-9-0"></span>El presente informe define como la prueba de habilidades practicas permite completar la configuración de red con el fin de tener accesibilidad completa de extremo a extremo, se deberá implementar en el software GNS3 dado que es el requisito del diplomado de profundización CCNP de cisco para la carrera de ingeniería en telecomunicaciones.

Esta actividad consiste en la realización de dos escenarios que determinen las tareas propuestas a lo largo del diplomado, se encuentra dividida en 4 tareas de las cuales se construye la topología de red mediante el software GNS3 y se configura los parámetros básicos según la guía como primera parte; en la segunda tarea el soporte de host de capa 2 permitirá la compatibilidad de dispositivos dado que se implementara los protocolos de enrutamiento como tercera parte. Una vez los protocolos tenga redundancia en la red de primer salto mediante el HSRP V2 como parte del primer escenario de prueba de habilidades.

Para el segundo escenario se tendrá en cuenta que la red debe ser completamente convergente dando cumplimiento a la configuración general de topología.

**Palabras clave:** CISCO, CCNP, Conmutación, Enrutamiento, Redes, Electrónica.

## **ABSTRACT**

<span id="page-10-0"></span>This report defines how the practical skills test allows to complete the network configuration in order to have complete end-to-end accessibility, it must be implemented in the GNS3 software since it is the requirement of the Cisco CCNP deepening diploma for the telecommunications engineering career.

This activity consists of the realization of two scenarios that determine the tasks proposed throughout the diploma, is divided into 4 tasks of which the network topology is built using the GNS3 software and the basic parameters are configured according to the guide as the first part; In the second task, Layer 2 host support will allow device compatibility since routing protocols will be implemented as a third party. Once the protocols have redundancy in the first-hop network using the HSRP V2 as part of the first skills test scenario.

For the second scenario, it will be taken into account that the network must be fully converged in compliance with the general topology configuration.

**Keywords:** Keywords: CISCO, CCNP, Switching, Routing, Networks, Electronics.

## **INTRODUCCIÓN**

<span id="page-11-0"></span>El presente documento evidencia como las telecomunicaciones son empleadas en infraestructuras de redes de datos interconectadas entre sí, que permiten a las empresas poder administrar su red y sus recursos mediante protocolos debidamente configurados en las topologías de red; es importante tener en cuenta la escalabilidad a futuro para toda organización que pretenda lograr una eficiencia en el manejo de su información.

Los escenarios implementados en el desarrollo de la actividad son adecuados en instancias simuladas, dado que el manejo del software GNS3 permite enfrentar un contexto en el cual evita tener que realizar operaciones físicas en dispositivos de red reales. Se implementa una metodología autónoma en la cual el acceso a la plataforma de la universidad fue de vital importancia para poder desarrollar con eficacia las pruebas de habilidades prácticas.

El estudio realizado es importante en tanto que puede ser usado como referente para futuros ingenieros en telecomunicaciones que puedan ejercer funciones como administradores de redes.

## **DESARROLLO**

<span id="page-12-1"></span><span id="page-12-0"></span>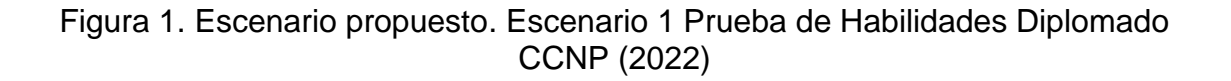

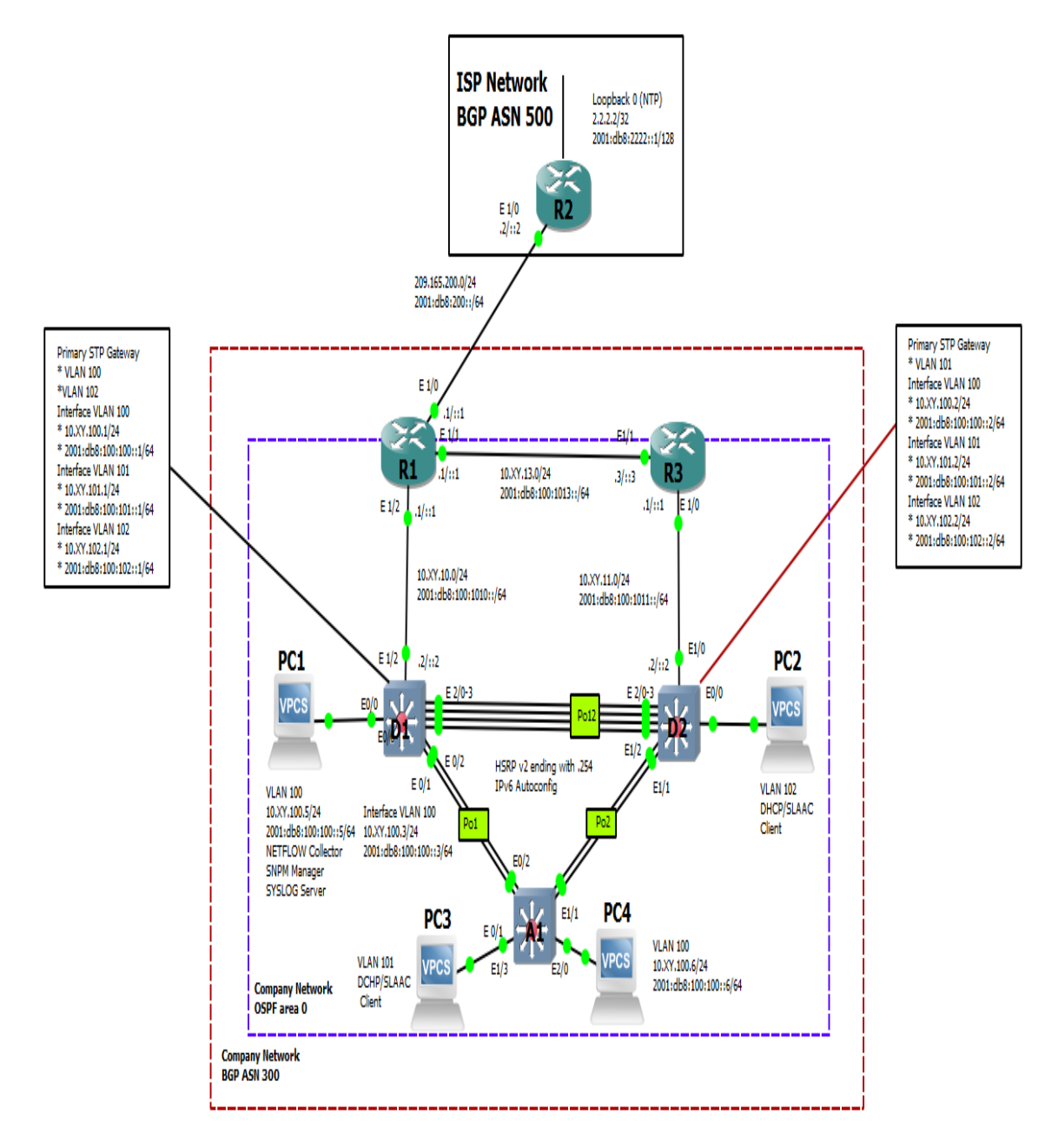

<span id="page-13-0"></span>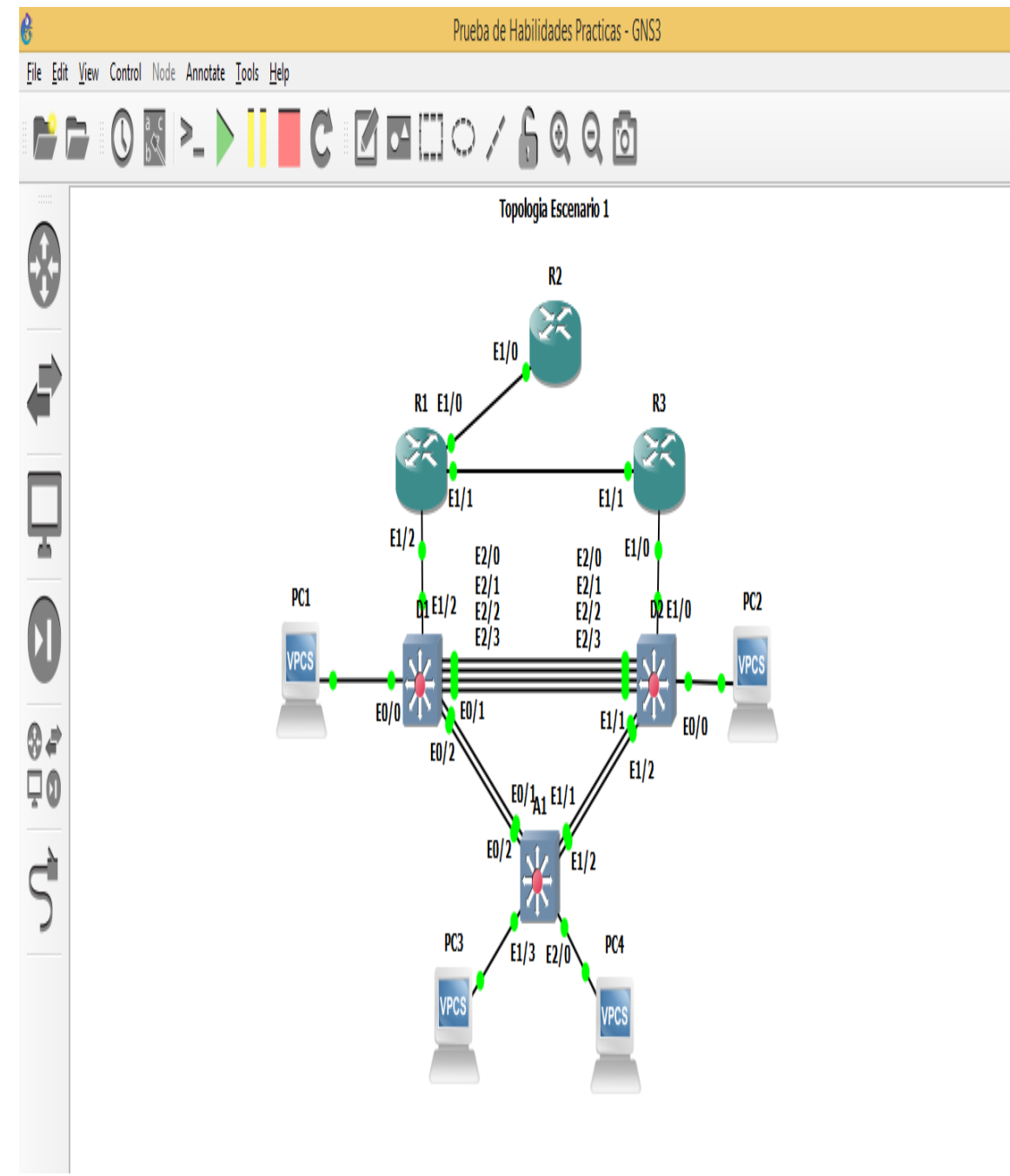

Figura 2. Escenario Simulado

## <span id="page-14-0"></span>**1. CONSTRUIR LA RED Y CONFIGURAR LOS PARÁMETROS BÁSICOS DE LOS DISPOSITIVOS INCLUIDO SU DIRECCIONAMIENTO**.

Modificación de segmento de red XY mediante los dos últimos dígitos de documento de identidad del estudiante. (47)

<span id="page-14-1"></span>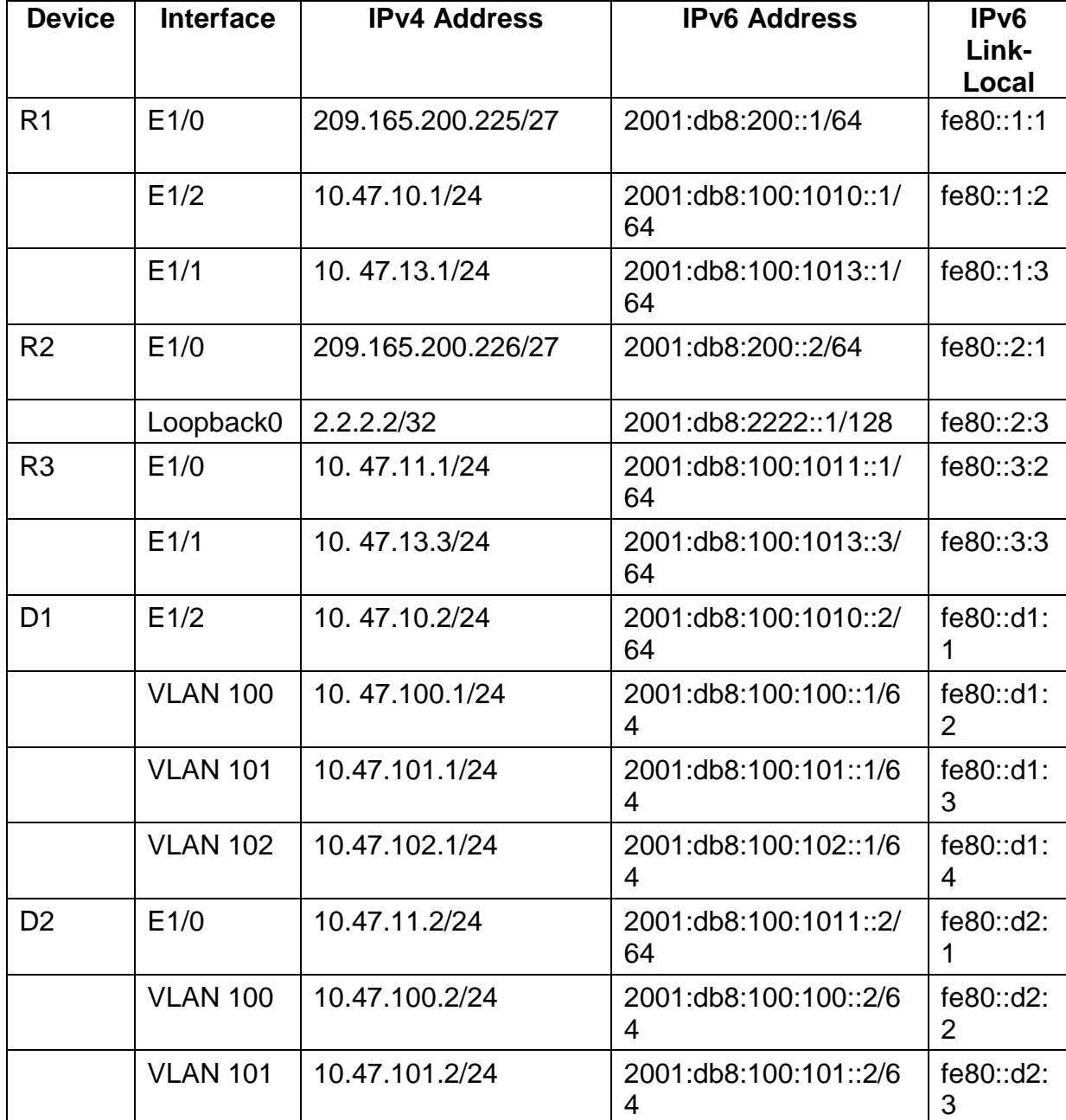

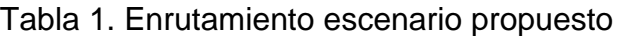

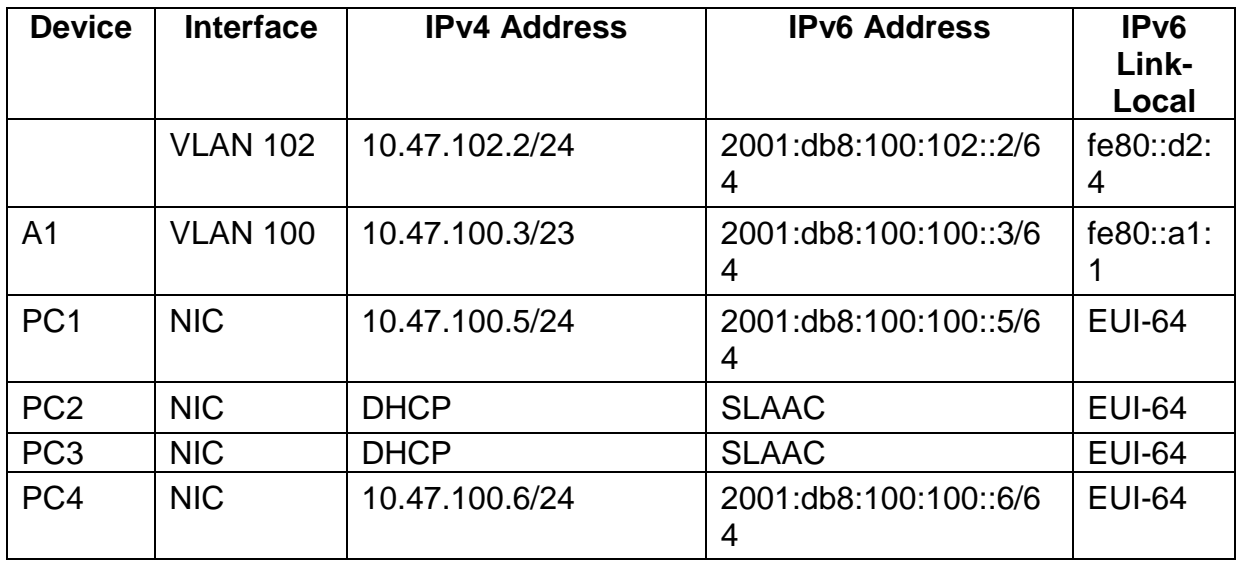

Fuente: Autor

• Se debe realizar en cada dispositivo en modo de configuración global las configuraciones básicas suministradas en el documento.

#### <span id="page-15-0"></span>**1.1** CONFIGURACIONES INICIALES

#### **Router R1**

hostname R1 ipv6 unicast-routing no ip domain lookup banner motd # R1, ENCOR Skills Assessment# line con 0 exec-timeout 0 0 logging synchronous exit interface e1/0 ip address 209.165.200.225 255.255.255.224 ipv6 address fe80::1:1 linklocal ipv6 address 2001:db8:200::1/64 no shutdown exit interface e1/2

ip address 10.47.10.1 255.255.255.0 ipv6 address fe80::1:2 linklocal ipv6 address 2001:db8:100:1010::1/64 no shutdown exit interface e1/1 ip address 10.47.13.1 255.255.255.0 ipv6 address fe80::1:3 linklocal ipv6 address 2001:db8:100:1013::1/64 no shutdown exit **Router R2** hostname R2 ipv6 unicast-routing

no ip domain lookup

banner motd # R2, ENCOR Skills Assessment# line con 0 exec-timeout 0 0 logging synchronous exit interface e1/0 ip address 209.165.200.226 255.255.255.224 ipv6 address fe80::2:1 linklocal ipv6 address 2001:db8:200::2/64 **Router R3** hostname R3 ipv6 unicast-routing no ip domain lookup banner motd # R3, ENCOR Skills Assessment# line con 0 exec-timeout 0 0 logging synchronous exit interface e1/0 ip address 10.47.11.1 255.255.255.0 ipv6 address fe80::3:2 linklocal ipv6 address 2001:db8:100:1011::1/64 no shutdown exit interface e1/1 ip address 10.47.13.3 255.255.255.0 ipv6 address fe80::3:3 linklocal ipv6 address 2001:db8:100:1010::2/64 no shutdown exit

#### **Switch D1**

hostname D1 ip routing

no shutdown exit interface Loopback 0 ip address 2.2.2.2 255.255.255.255 ipv6 address fe80::2:3 linklocal ipv6 address 2001:db8:2222::1/128 no shutdown exit ipv6 unicast-routing no ip domain lookup banner motd # D1, ENCOR Skills Assessment# line con 0 exec-timeout 0 0 logging synchronous exit vlan 100 name Management exit vlan 101 name UserGroupA exit vlan 102 name UserGroupB exit vlan 999 name NATIVE exit interface e1/2 no switchport ip address 10.XY.10.2 255.255.255.0 ipv6 address fe80::d1:1 linklocal ipv6 address 2001:db8:100:1010::2/64 no shutdown exit interface vlan 100

ip address 10.47.100.1 255.255.255.0 ipv6 address fe80::d1:2 linklocal ipv6 address 2001:db8:100:100::1/64 no shutdown exit interface vlan 101 ip address 10.47.101.1 255.255.255.0 ipv6 address fe80::d1:3 linklocal ipv6 address 2001:db8:100:101::1/64 no shutdown exit interface vlan 102 ip address 10.47.102.1 255.255.255.0 ipv6 address fe80::d1:4 linklocal ipv6 address 2001:db8:100:102::1/64 no shutdown exit ip dhcp excluded-address 10.47.101.1 10.47.101.109 ip dhcp excluded-address 10.47.101.141 10.47.101.254 ip dhcp excluded-address 10.47.102.1 10.47.102.109 ip dhcp excluded-address 10.47.102.141 10.47.102.254 ip dhcp pool VLAN-101 network 10.47.101.0 255.255.255.0 default-router 10.47.101.254 exit ip dhcp pool VLAN-102 network 10.47.102.0 255.255.255.0 default-router 10.47.102.254 exit

interface range e0/0-3,e1/0- 1,e1/3,e2/0-3,e3/0-3 shutdown exit **Switch D2** hostname D2 ip routing ipv6 unicast-routing no ip domain lookup banner motd # D2, ENCOR Skills Assessment# line con 0 exec-timeout 0 0 logging synchronous exit vlan 100 name Management exit vlan 101 name UserGroupA exit vlan 102 name UserGroupB exit vlan 999 name NATIVE exit interface e1/0 no switchport ip address 10.47.11.2 255.255.255.0 ipv6 address fe80::d1:1 linklocal ipv6 address 2001:db8:100:1011::2/64 no shutdown exit interface vlan 100 ip address 10.47.100.2 255.255.255.0 ipv6 address fe80::d2:2 linklocal ipv6 address 2001:db8:100:100::2/64 no shutdown

exit interface vlan 101 ip address 10.47.101.2 255.255.255.0 ipv6 address fe80::d2:3 linklocal ipv6 address 2001:db8:100:101::2/64 no shutdown exit interface vlan 102 ip address 10.47.102.2 255.255.255.0 ipv6 address fe80::d2:4 linklocal ipv6 address 2001:db8:100:102::2/64 no shutdown exit ip dhcp excluded-address 10.47.101.1 10.47.101.209 ip dhcp excluded-address 10.47.101.241 10.47.101.254 ip dhcp excluded-address 10.47.102.1 10.47.102.209 ip dhcp excluded-address 10.47.102.241 10.47.102.254 ip dhcp pool VLAN-101 network 10.47.101.0 255.255.255.0 default-router 47.0.101.254 exit ip dhcp pool VLAN-102 network 10.47.102.0 255.255.255.0 default-router 10.XY.102.254 exit interface range e0/0-3,e1/1- 3,e2/0-3,e3/0-3 shutdown exit **Switch A1** hostname A1

no ip domain lookup

banner motd # A1, ENCOR Skills Assessment# line con 0 exec-timeout 0 0 logging synchronous exit vlan 100 name Management exit vlan 101 name UserGroupA exit vlan 102 name UserGroupB exit vlan 999 name NATIVE exit interface vlan 100 ip address 10.47.100.3 255.255.255.0 ipv6 address fe80::a1:1 linklocal ipv6 address 2001:db8:100:100::3/64 no shutdown exit interface range e0/0,e0/3,e1/0,e2/1-3,e3/0-3 shutdown exit

• Guarde la configuración utilizando el comando copy running-config startupconfig en cada uno de los dispositivos

<span id="page-19-0"></span>Figura 3. Comando guardar Evidencia comando guardar en modo privilegiado R1, R2, R3, D1, D2, A1 (2022)

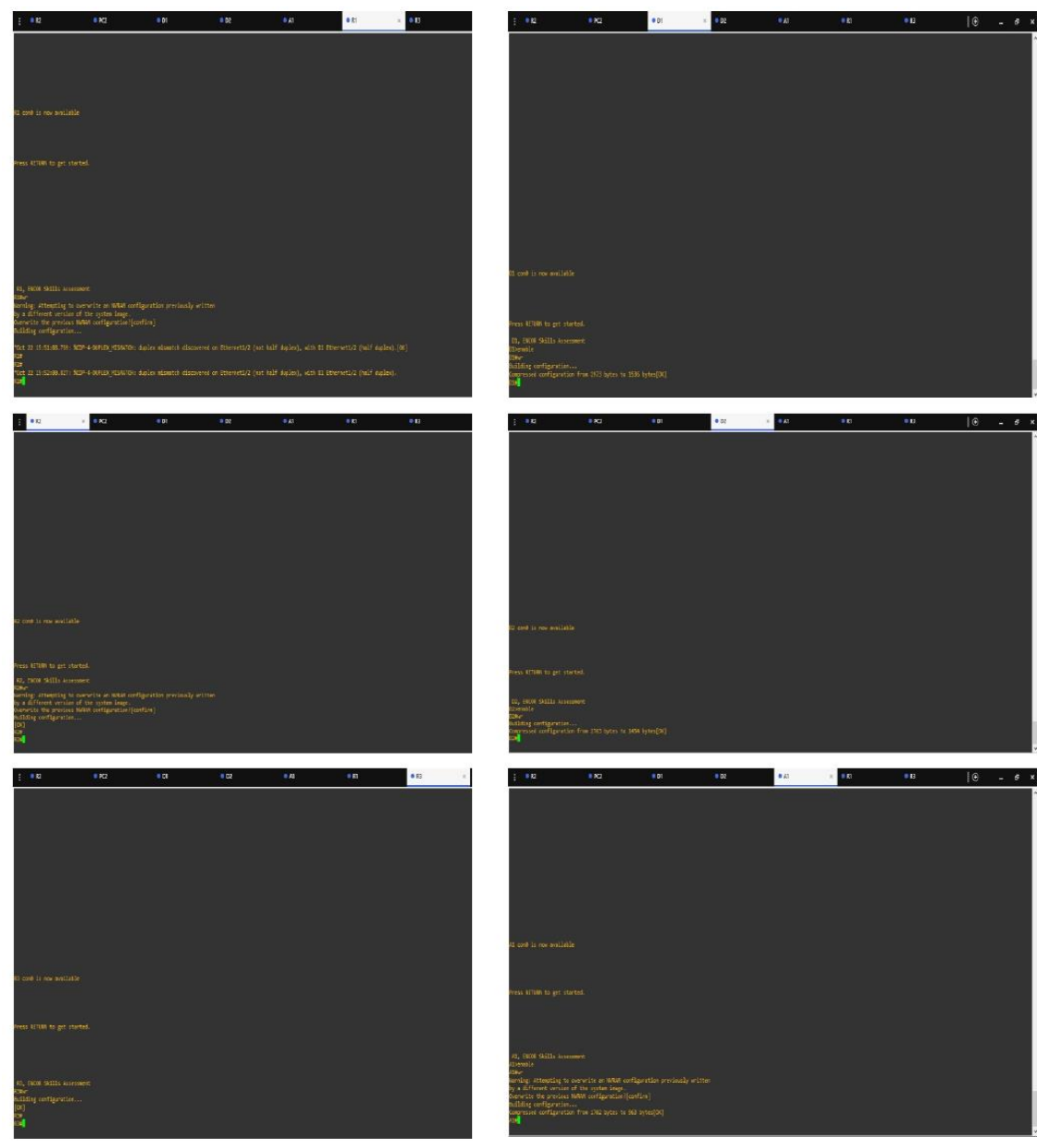

• Se configura el direccionamiento en los hosts (PC1, PC4) según la topología se debe de configurar la puerta de enlace 10.XY.100.254.

<span id="page-20-0"></span>Figura 4. Asignación de IP a HOST (PC1, PC4). Evidencia asignación IP A HOST (2022)

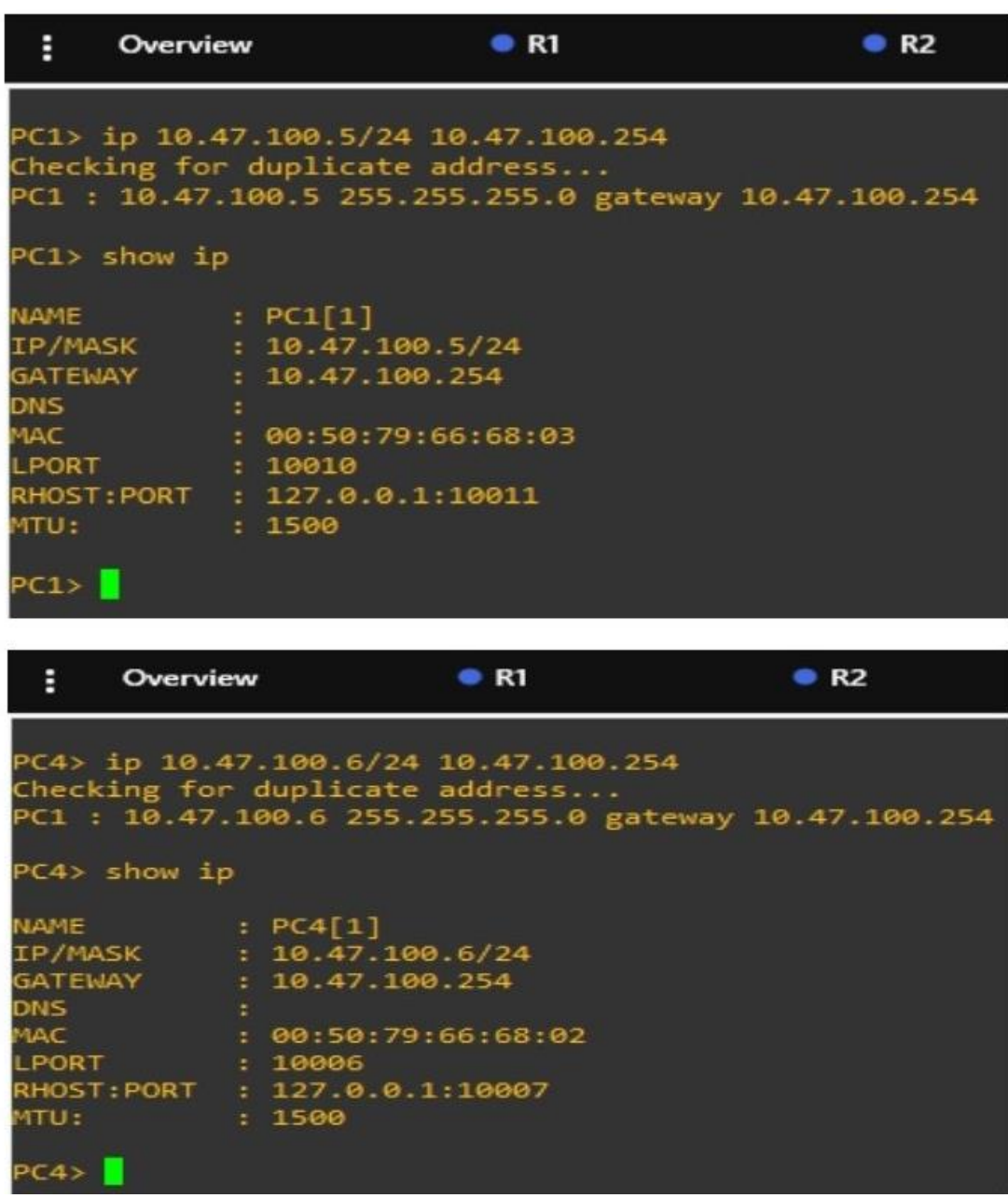

## <span id="page-21-0"></span>**2. CONFIGURACIÓN DE CAPA 2, SE DEBE ESTABLECER EL SOPORTE BÁSICO DE HOST EN LOS DISPOSITIVOS**

<span id="page-21-1"></span>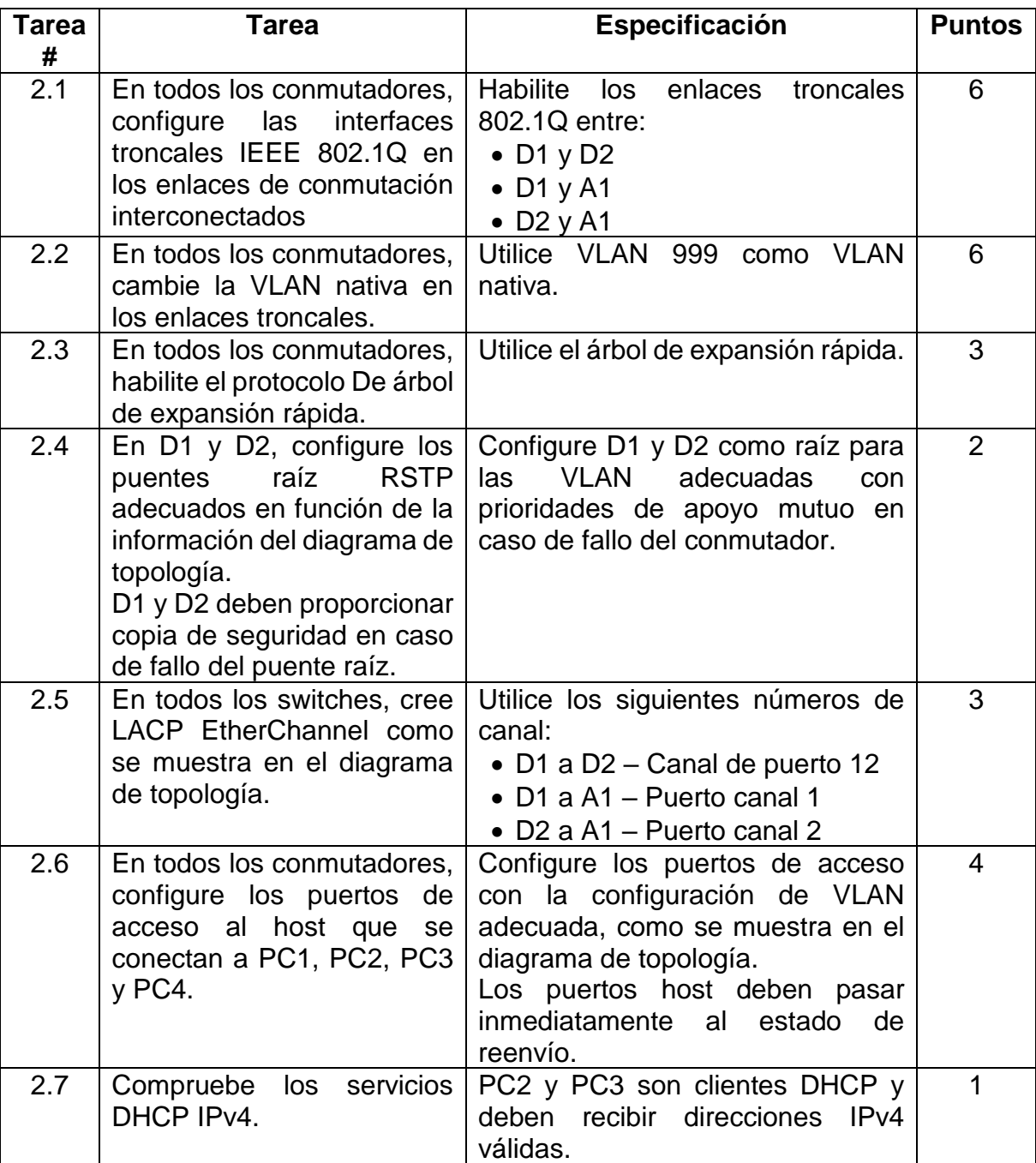

## Tabla 2. Tarea de configuración parte 2

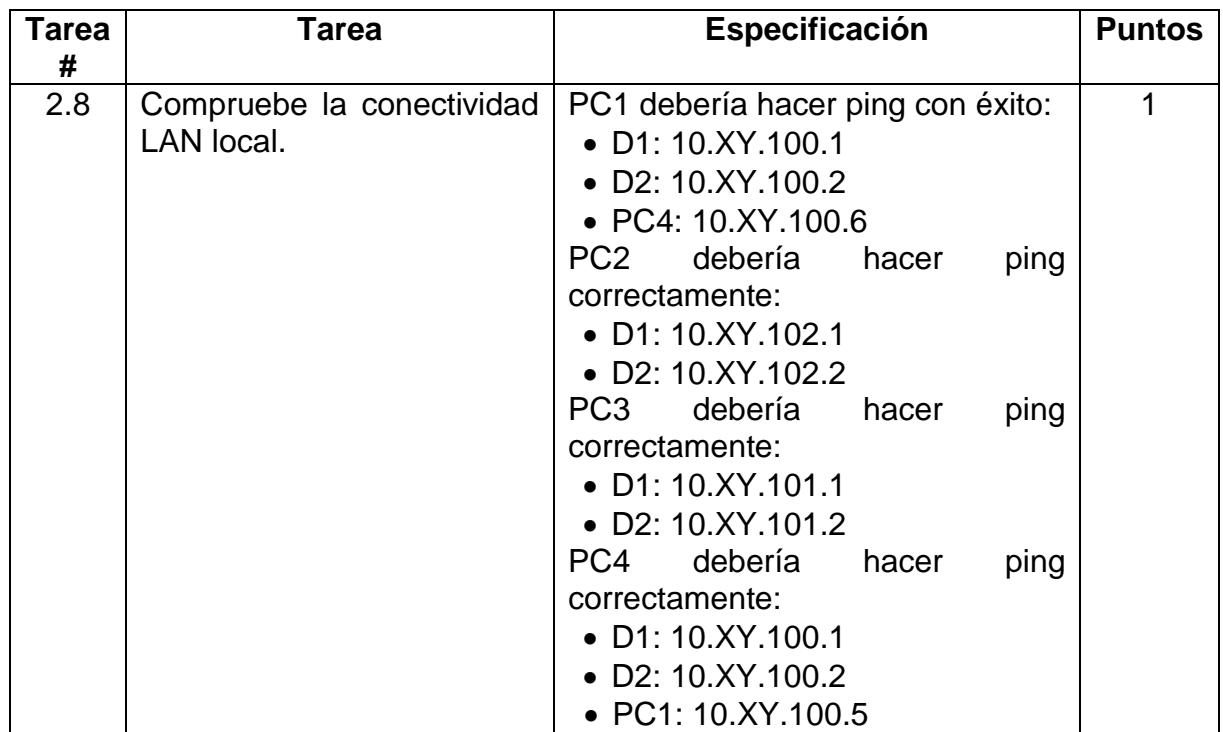

Fuente: Autor

<span id="page-22-0"></span>**2.1** COMANDOS IMPLEMENTADOS PARA LAS INTERFACES TRONCALES D1, D2, A1.

D1(config)#Interface range e2/0-3 D1(config-if-range) #Switchport trunk encapsulation dot1q D1(config-if-range) # Switchport mode trunk D1(config-if-range) # no shutdown D1(config)#Interface range e0/1-2 D1(config-if-range) #Switchport trunk encapsulation dot1q D1(config-if-range) # Switchport mode trunk D1(config-if-range) # no shutdown D2(config)#Interface range e2/0-3 D2(config-if-range) #Switchport trunk encapsulation dot1q D2(config-if-range) # Switchport mode trunk D2(config-if-range) # no shutdown

D2(config)#Interface range e1/1-2 D2(config-if-range) #Switchport trunk encapsulation dot1q D2(config-if-range) # Switchport mode trunk D2(config-if-range) # no shutdown A1(config)#Interface range e0/1-2 A1(config-if-range) #Switchport trunk encapsulation dot1q A1(config-if-range) # Switchport mode trunk A1(config-if-range) # no shutdown A1(config)#Interface range e1/1-2 A1(config-if-range) #Switchport trunk encapsulation dot1q A1(config-if-range) # Switchport mode trunk A1(config-if-range) # no shutdown

<span id="page-23-0"></span>**2.2** CAMBIO DE VLAN NATIVA EN LOS ENLACES TRONCALES DE LOS **CONMUTADORES** 

D1(config)#Interface range e2/0-3 & e0/1-2 D1(config-if-range) #Switchport trunk native vlan 999 D2(config)#Interface range e2/0-3 & e1/1-2 D2(config-if-range) #Switchport trunk native vlan 999 A1(config-if-range) Interface range e0/1-2 & e1/1-2 A1(config-if-range) #Switchport trunk native vlan 999

<span id="page-23-1"></span>**2.3** CONFIGURACIÓN IEEE 802.1Q SWITCH D1, D2, A1 ENLACES TRONCALES VLAN 999

<span id="page-23-2"></span>Figura 5. Configuración enlaces troncales IEEE 802.1Q. Evidencia asignación enlaces troncales (D1, D2, A1) (2022),

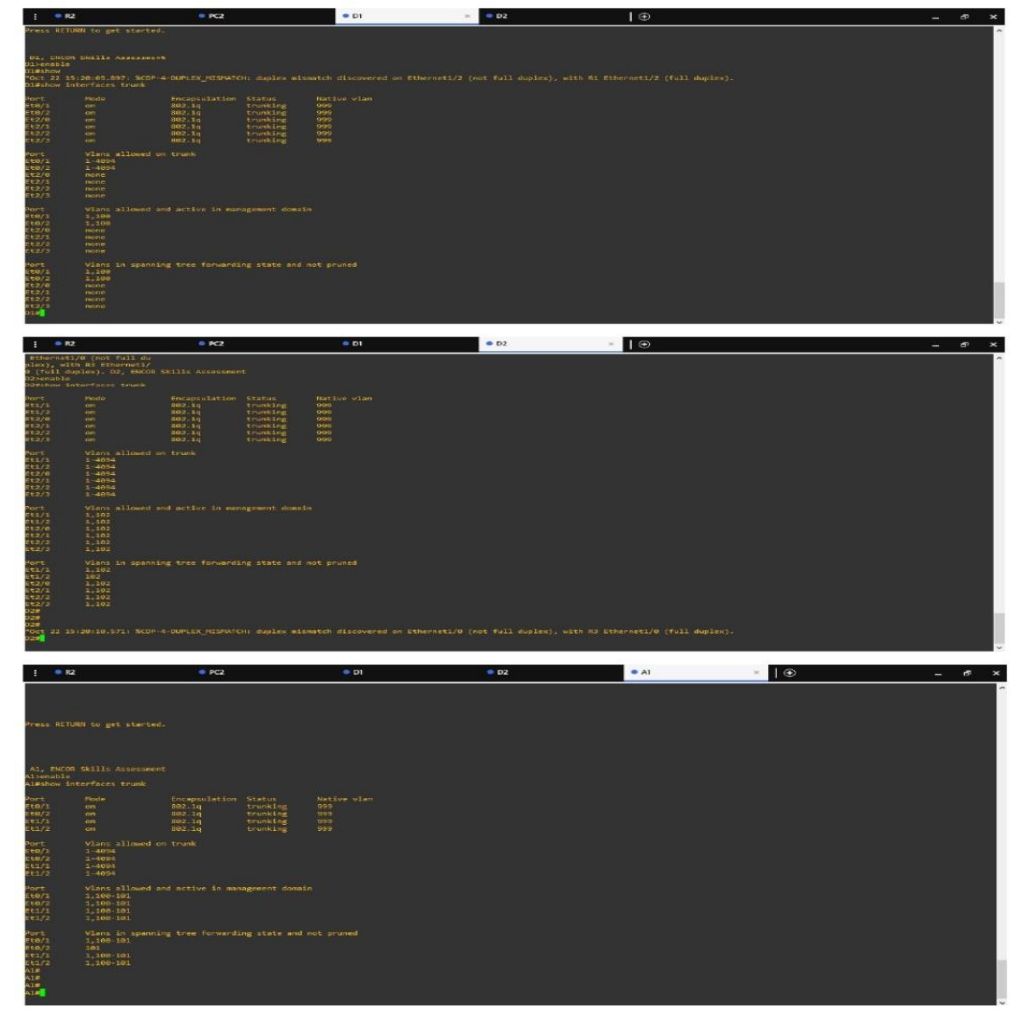

Se procede habilitar el protocolo de árbol de expansión rápida

D1(config)#spanning-tree mode rapid-pvst D2(config)#spanning-tree mode rapid-pvst A1(config)#spanning-tree mode rapid-pvst

<span id="page-24-0"></span>Figura 6. Configuración de spanning-tree mode rapid-pvst. Evidencia habilitación protocolo árbol de expansión rápida (D1, D2, A1) (2022)

```
D1, ENCOR Skills Assessment
D1>enable
D1#show run | include spanning-tree
*Oct 4 23:28:05.129: %CDP-4-NATIVE VL
spanning-tree mode rapid-pvst
spanning-tree extend system-id
spanning-tree vlan 100 priority 24576<br>spanning-tree vlan 102 priority 28<u>6</u>72
D1#Esteban Barragan Tafur Grupo 28
 D2, ENCOR Skills Assessment
D2>enable
D2#show run | include spanning-tree
spanning-tree mode rapid-pvst
spanning-tree extend system-id
spanning-tree vlan 101 priority 28672
spanning-tree vlan 102 priority 24576
D2#Esteban Barragan Tafur Grupo_28<mark>.</mark>
 A1, ENCOR Skills Assessment
A1>enable
A1#show run | include spanning-tree
spanning-tree mode rapid-pvst
spanning-tree extend system-id
A1#Esteban Barragan Tafur
*Oct 4 23:46:49.404: %CDP-4-NATIVE
A1#Esteban Barragan Tafur Grupo_28
```
Fuente: Autor

Se procede a configurar D1 & D2 como raíz para cada Vlan de la topología

D1(config)#spanning-tree vlan 101 root primary D1(config)#spanning-tree vlan 102 root secondary D2(config)#spanning-tree vlan 102 root primary D2(config)#spanning-tree vlan 101 root secondary

#### <span id="page-25-0"></span>Figura 7. Configuración de prioridad Vlan 100,101,102 primary & secondary. Evidencia configuración de prioridad (D1, D2, A1) (2022)

| Disshow spanning-tree vlan 102                                                                                                    |                                                 |                                                                                                    |                                                             |                                                                                                    |
|----------------------------------------------------------------------------------------------------|-------------------------------------------------|----------------------------------------------------------------------------------------------------|-------------------------------------------------------------|----------------------------------------------------------------------------------------------------|
| /LANG182                                                                                                    |                                                 |                                                                                                    |                                                             |                                                                                                    |
| Spanning<br>Root ID                                                                                                    | This bridge<br>Hello Time                       | tree enabled protocol rstp<br>Priority – 32279<br>Address – aabb.cc00.01<br>32878<br>aabb.cc00.0100<br>$\frac{15}{2}$ the<br>root |                                                             |                                                                                                    |
|                                                                                                    |                                                 |                                                                                                    |                                                             | Max Age 20 sec Forward Delay 15 sec                                                                                                    |
| Dridge ID                                                                                                    | Priority<br>Address<br>Hello Time<br>Aging Time |                                                                                                    |                                                             | 32870 (priority 32768 sys-id-ext 102)<br>mabb.cc00.0100 -<br>23 sec Max Age 20 sec - Forward Delay 15 sec<br>300 sec Max Age 20 sec - Forward Delay 15 sec |
| Interface                                                                                                    | Role                                            | Sts Cost                                                                                                    | Prio Nhr Type                                               |                                                                                                    |
| Ete/1                                                                                                    |                                                 |                                                                                                    |                                                             | Shin                                                                                                    |
| Et0/2<br>Et2/0<br>Et2/1<br>Et2/1                                                                                                    | Desg                                            | Desg FWD<br>Desg FWD<br>Desg FWD<br>Desg FWD<br>Desg FWD<br>100<br>100<br>100<br>100<br>100<br><b>CLICK</b><br>3 KACH             | 128.2<br>128.3<br>120.9<br>128.10<br>$\frac{128}{128}$ , 12 | shr<br>Shir<br>Shr<br>Shir<br>She                                                                                                    |
| Di#<br>"Sep 29 02:26:01.086: %CDP-4-DUPLEX_MISMATCH: duplex mismatch discovered on Eth<br><b>DI#</b>                                                                                   |                                                 |                                                                                                    |                                                             |                                                                                                    |
| Sep 29 02:26:50.365: %CDP-4-DUPLEX_MISMATCH: duplex mismatch discovered on Eth                                                                                                    |                                                 |                                                                                                    |                                                             |                                                                                                    |
| Building configuration<br>Compressed configuration from 2681 bytes to 1381 bytes[OK]                                                                                                   |                                                 |                                                                                                    |                                                             |                                                                                                    |
| 33.W<br>29 02:27:43.597: %CDP-4-DUPLEX_MISMATCH: duplex mismatch discovered on Eth<br>sep                                                                                              |                                                 |                                                                                                    |                                                             |                                                                                                    |
| <b>DEED</b><br>29 02:28:42.614: %CDP-4-DUPLEX MISMATCH: duplex mismatch discovered on Eth<br>$\frac{1}{2}$                                                                             |                                                 |                                                                                                    |                                                             |                                                                                                    |
|                                                                                                    |                                                 |                                                                                                    |                                                             |                                                                                                    |
|                                                                                                    |                                                 |                                                                                                    |                                                             |                                                                                                    |
| D2#show spanning-tree vlan 100<br>VLAN0100                                                                                                    |                                                 |                                                                                                    |                                                             |                                                                                                    |
| Spanning<br>Root ID                                                                                                    |                                                 | tree enabled protocol rstp<br>Priority - 32868<br>Address - aabb.cc00.01<br>aabb.cc00.0100                                        |                                                             |                                                                                                    |
|                                                                                                    | cost<br>Port                                    | 100                                                                                                    |                                                             | 9 (Ethernet2/0)<br>- 2 sec - Max Age 20 sec - Forward Delay 15 sec                                                                                         |
| Bridge ID                                                                                                    | Hello Time<br>Priority                          |                                                                                                    |                                                             |                                                                                                    |
|                                                                                                    | Address<br>Hello Time<br>Aging Time             | $\frac{2}{300}$ sec                                                                                                    |                                                             | 32868 (priority 32768 sys-1d-ext 100)<br>aabb.cc00.0200<br>Max Age 20 sec Forward Delay 15 sec                                                             |
| Interface                                                                                                    |                                                 | Role Sts Cost                                                                                                    | Prio.Nbr Type                                               |                                                                                                    |
| $E+1/1$<br>Et1/2<br>Et2/0<br>Et2/1<br>Et2/2<br>$E+2/3$                                                                                                    | Altn BLK<br>Altn BLK                            | Desg FWD 100<br>Desg FWD 100<br>Root FWD 100<br>Altn BLK 100<br>$100$<br>$100$                                                    | 128.6<br>$\frac{128}{128}$ 3<br>128.10<br>128.11<br>128.12  | Shr<br>Shr<br>Shr<br>Shr<br>She<br>Shr                                                                                                    |
|                                                                                                    |                                                 |                                                                                                    |                                                             |                                                                                                    |
| D2#<br>*Sep 29 02:27:30.063: %CDP-4-DUPLEX_MISMATCH: duplex mismatch discovered on Ethe<br>Building configuration<br>Compressed configuration from 2681 bytes to 1399 bytes[OK]<br>D2# |                                                 |                                                                                                    |                                                             |                                                                                                    |
| .<br>1566–29 02:28:25.586: %CDP-4-DUPLEX_MISMATCH: duplex mismatch discovered on Ethe<br>D2# <mark>8</mark>                                                                            |                                                 |                                                                                                    |                                                             |                                                                                                    |
|                                                                                                    |                                                 |                                                                                                    |                                                             |                                                                                                    |
|                                                                                                    |                                                 |                                                                                                    |                                                             |                                                                                                    |
| Al#show spanning-tree vlan 101                                                                                                    |                                                 |                                                                                                    |                                                             |                                                                                                    |
| VLANO101<br>Spanning<br>Root ID                                                                                                    | Priority<br>Address<br>Cost                     | tree enabled protocol rstp<br>32869<br>aabb cc80 0100<br>190                                                                      |                                                             |                                                                                                    |
|                                                                                                    | Por<br>Hello Time                               |                                                                                                    |                                                             | 2 (Ethernet0/1)<br>2 sec Max Age 20 sec Forward Delay 15 sec                                                                                               |
| Bridge ID Priority                                                                                                    | Address<br>Hello Time<br>Aging Time             | 300 sec                                                                                                    |                                                             | 32869 (priority 32768 sys-id-ext 101)<br>aabb.cc00.0300<br>-2 sec Max Age 20 sec Forward Delay 15 sec                                                      |
| Interface                                                                                                    |                                                 | Role Sts Cost                                                                                                    | Prio Nbr Type                                               |                                                                                                    |
| Et0/1<br>Et0/2<br>Et1/1                                                                                                    |                                                 |                                                                                                    | 128.2                                                       | <b>Shr</b><br>shr                                                                                                    |
| E122                                                                                                    |                                                 | Root FWD 100<br>Altn BLK 100<br>Altn BLK 100<br>Altn BLK 100                                                                      | 128.3<br>$128.6$<br>$128.7$                                 | Shr<br>Shr                                                                                                    |
|                                                                                                    |                                                 |                                                                                                    |                                                             |                                                                                                    |
| Building configuration<br>Compressed configuration from 1696 bytes to 958 bytes[OK]<br>Aim <mark>a</mark>                                                                              |                                                 |                                                                                                    |                                                             |                                                                                                    |
| $\Gamma$ A                                                                                                    |                                                 |                                                                                                    |                                                             |                                                                                                    |

Fuente: Autor

Se procede a configurar en los Switch el EtherChannel según el diagrama de topología

D1 a D2 – Canal de puerto 12 D1 a A1 – Canal de puerto 1 D2 a A1 – Canal de puerto 2 D1(config)#Interface range e2/0-3 D1(config-if-range) #shutdown D1(config-if-range) # channelgroup 12 mode active D1(config-if-range) # no shutdown D1(config)#Interface port-channel 12 D1(config-if)#switchport trunk encapsulation dot1q D1(config-if)#switchport mode trunk D1(config)#Interface range e0/1-2 D1(config-if-range)#shutdown D1(config-if-range) # channelgroup 1 mode active D1(config-if-range) # no shutdown D1(config)# Interface port-channel 1 D1(config-if)#switchport trunk encapsulation dot1q D1(config-if)#switchport mode trunk D2(config)#Interface range e2/0-3 D2(config-if-range)#shutdown D2(config-if-range) # channelgroup 12 mode active D2(config-if-range) # no shutdown D2(config)# Interface port-channel 12

D2(config-if)#switchport trunk encapsulation dot1q D2(config-if)#switchport mode trunk D2(config)#Interface range e1/1-2 D2(config-if-range)#shutdown D2(config-if-range) # channelgroup 2 mode active D2(config-if-range) # no shutdown D2(config)# Interface port-channel 2 D2(config-if)#switchport trunk encapsulation dot1q D2(config-if)#switchport mode trunk A1(config)#Interface range e0/1-2 A1(config-if-range)#shutdown A1(config-if-range) # channelgroup 1 mode active A1(config-if-range) # no shutdown A1(config)# Interface port-channel 1 A1(config-if)#switchport trunk encapsulation dot1q A1(config-if)#switchport mode

trunk

<span id="page-27-0"></span>Figura 8. Configuración channel-group mode active. Evidencia configuración de canal Switch D1 a D2 – D1 a A1 – D2 a A1 (2022)

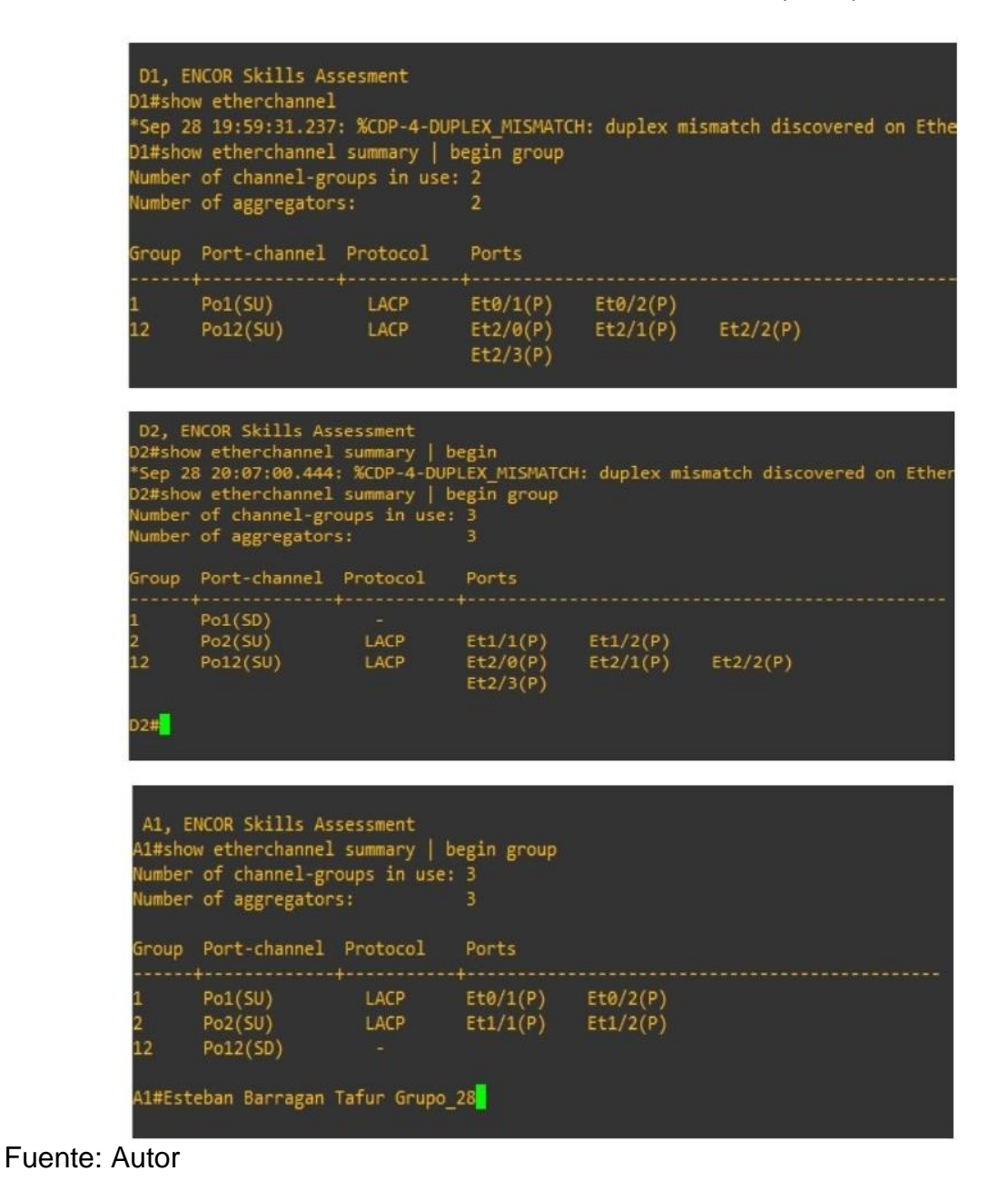

Se configura los puertos de acceso al host mediante Switchport Mode Access

D1(config)#Interface e0/0 D1(config-if)#switchport mode access D1(config-if)#switchport access vlan 100 D1(config-if)#no shutdown D2(config)#Interface e0/0 D2(config-if)# switchport mode access D2(config-if)# switchport access vlan 102 D2(config-if)#no shutdown A1(config)#Interface e1/3 A1(config-if)# switchport mode access A1(config-if)# switchport access vlan 101 A1(config-if)#no shutdown A1(config)#Interface e2/0 A1(config-if)# switchport mode access A1(config-if)# switchport access vlan 100 A1(config-if)#no shutdown

<span id="page-28-0"></span>Figura 9. Configuración de acceso a host en las Vlan 100,101, 102. videncia configuración de Switchport Access Vlan 100,101,102 (2022)

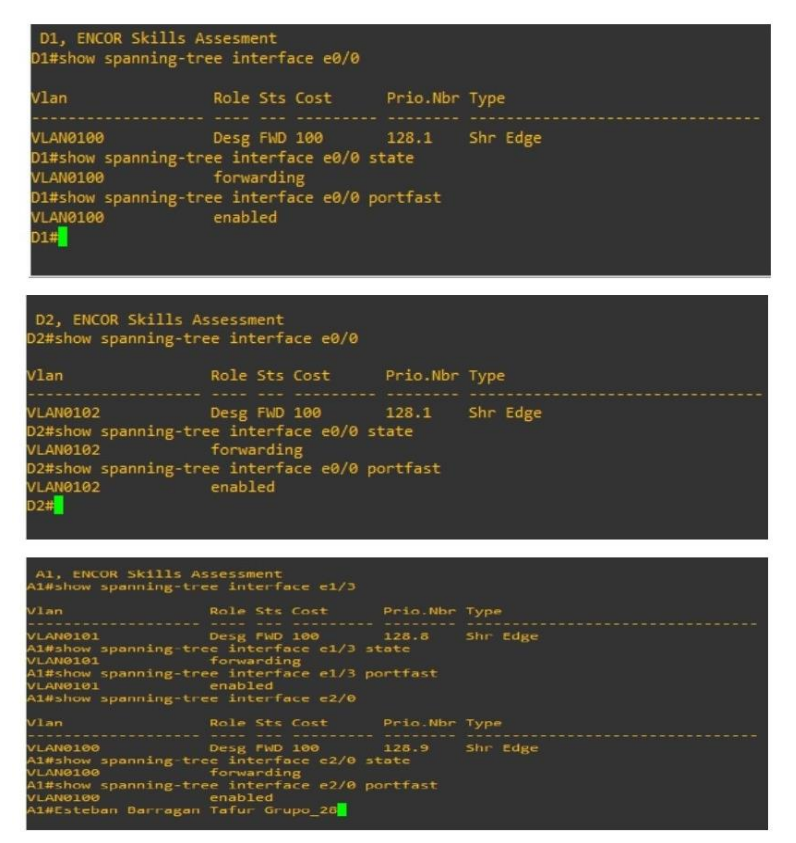

<span id="page-29-0"></span>Figura 10. Comprobación de servicios de DHCP IPv4 PC2-PC3. Evidencia respuesta asignación de IP mediante DHCP (PC2-PC3) (2022)

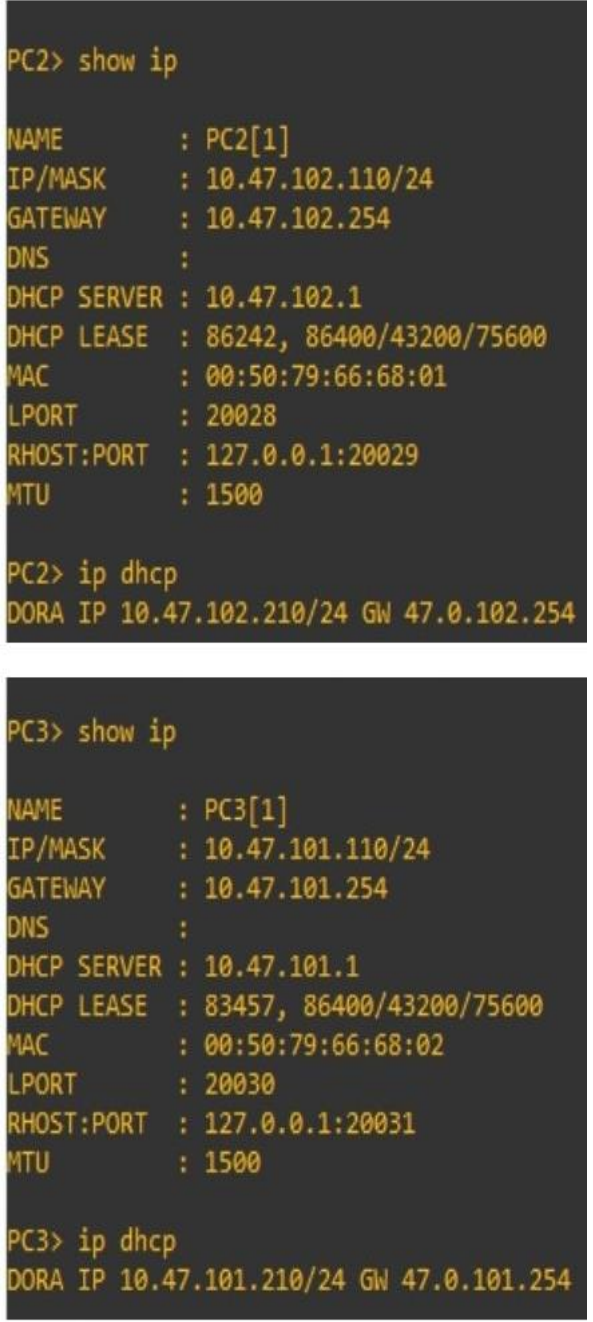

## <span id="page-30-0"></span>**2.4** COMPROBACIÓN DE CONECTIVIDAD LAN LOCAL

PC1 debería hacer ping con éxito:

- D1: 10.47.100.1
- D2: 10.47.100.2
- PC4: 10.47.100.6

<span id="page-30-1"></span>Figura 11. Verificación de conectividad LAN local (PC1). Evidencia respuesta de ping exitoso (D1, D2 , PC4) (2022)

```
PC1> show ip
 IAME
          \therefore PC1[1]
IP/MASK
          : 10.47.100.5/24GATEWAY
          : 10.47.100.254DNS
           : 00:50:79:66:68:00
IAC
          : 20026LPORT
RHOST:PORT : 127.0.0.1:20027
NTU
           : 1500PC1> ping 10.47.100.1
84 bytes from 10.47.100.1 icmp_seq=1 ttl=255 time=38.728 ms
84 bytes from 10.47.100.1 icmp_seq=2 ttl=255 time=2.291 ms
34 bytes from 10.47.100.1 icmp_seq=3 ttl=255 time=13.163 ms
 4 bytes from 10.47.100.1 icmp_seq=4 ttl=255 time=3.007 ms
84 bytes from 10.47.100.1 icmp_seq=5 ttl=255 time=1.773 ms
PC1> ping 10.47.100.2
84 bytes from 10.47.100.2 icmp seq=1 ttl=255 time=37.797 ms
84 bytes from 10.47.100.2 icmp_seq=2 ttl=255 time=14.151 ms
84 bytes from 10.47.100.2 icmp_seq=3 ttl=255 time=30.178 ms
84 bytes from 10.47.100.2 icmp_seq=4 ttl=255 time=40.052 ms
84 bytes from 10.47.100.2 icmp_seq=5 ttl=255 time=16.199 ms
PC1> ping 10.47.100.6
84 bytes from 10.47.100.6 icmp_seq=1 ttl=64 time=13.040 ms
 4 bytes from 10.47.100.6 icmp_seq=2 ttl=64 time=27.858 ms
34 bytes from 10.47.100.6 icmp_seq=3 ttl=64 time=26.155 ms
 4 bytes from 10.47.100.6 icmp_seq=4 ttl=64 time=16.838 ms
84 bytes from 10.47.100.6 icmp_seq=5 ttl=64 time=30.958 ms
PC1> Esteban Barragan Tafur Grupo 28<mark>1</mark>
```
PC2 debería hacer ping correctamente:

- D1: 10.47.102.1
- D2: 10.47.102.2

<span id="page-31-0"></span>Figura 12. Verificación de conectividad LAN local (PC2). Evidencia respuesta de ping exitoso (D1, D2) (2022)

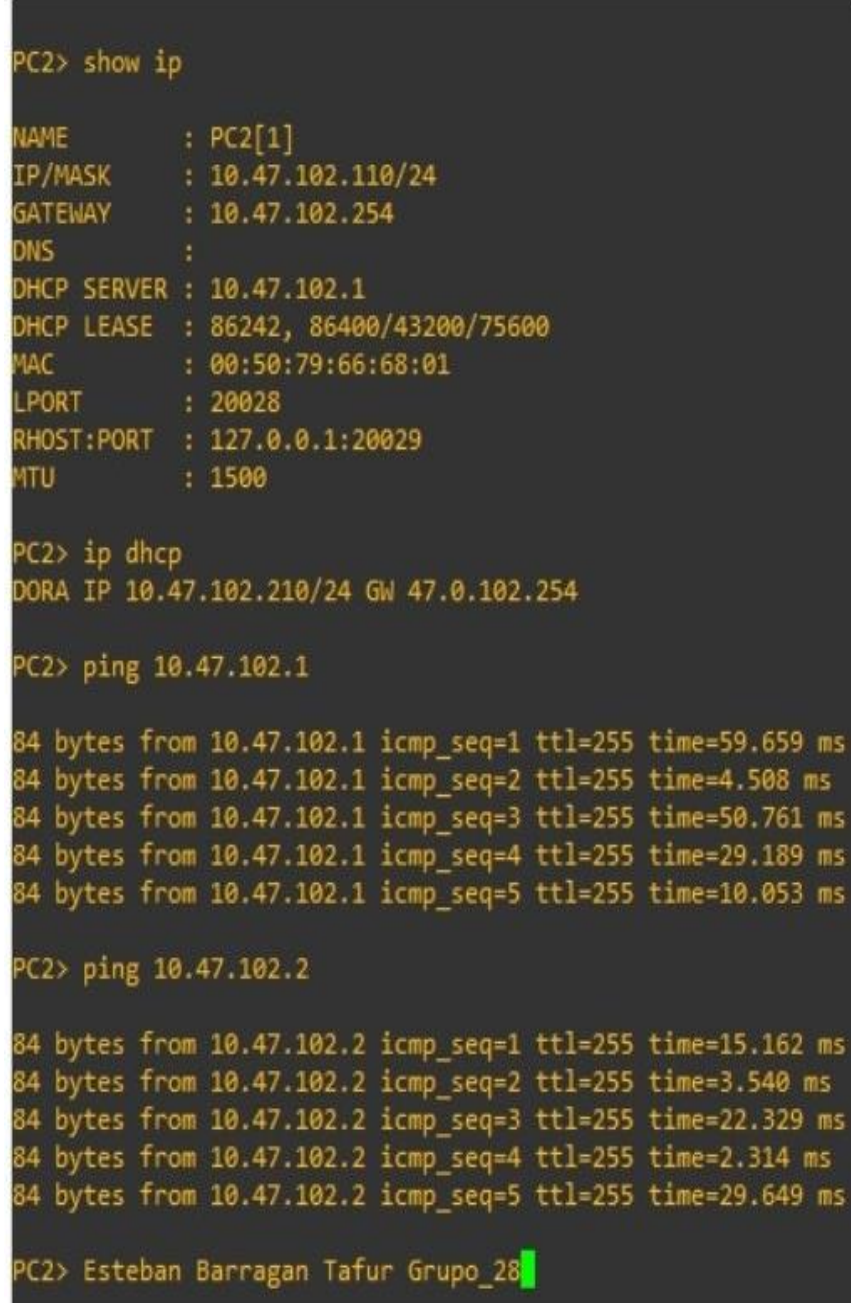

PC3 debería hacer ping correctamente:

- $D1: 10.47.101.1$
- D2: 10.47.101.2

<span id="page-32-0"></span>Figura 13. Verificación de conectividad LAN local (PC3). Evidencia respuesta de ping exitoso (D1, D2) (2022)

```
PC3> show ip
NAME
           PC3[1]IP/MASK
           : 10.47.101.110/24GATEWAY
          : 10.47.101.254DNS
DHCP SERVER : 10.47.101.1
DHCP LEASE : 83457, 86400/43200/75600
MAC
           90:50:79:66:68:02LPORT
           : 20030RHOST:PORT : 127.0.0.1:20031
MTU
           : 1500PC3> ip dhcp
DORA IP 10.47.101.210/24 GW 47.0.101.254
PC3> ping 10.47.101.1
84 bytes from 10.47.101.1 icmp seq=1 ttl=255 time=25.167 ms
84 bytes from 10.47.101.1 icmp_seq=2 ttl=255 time=82.307 ms
84 bytes from 10.47.101.1 icmp_seq=3 ttl=255 time=105.570 ms
84 bytes from 10.47.101.1 icmp_seq=4 ttl=255 time=77.101 ms
84 bytes from 10.47.101.1 icmp seq=5 ttl=255 time=83.763 ms
PC3> ping 10.47.101.2
84 bytes from 10.47.101.2 icmp_seq=1 ttl=255 time=7.679 ms
84 bytes from 10.47.101.2 icmp_seq=2 ttl=255 time=7.726 ms
84 bytes from 10.47.101.2 icmp_seq=3 ttl=255 time=36.590 ms
84 bytes from 10.47.101.2 icmp_seq=4 ttl=255 time=96.296 ms
84 bytes from 10.47.101.2 icmp_seq=5 ttl=255 time=8.462 ms
PC3> Esteban Barragan Tafur Grupo_28<mark>.</mark>
```
PC4 debería hacer ping correctamente:

- D1: 10.47.100.1
- D2: 10.47.100.2
- PC1: 10.47.100.5

<span id="page-33-0"></span>Figura 14. Verificación de conectividad LAN local (PC4). Evidencia respuesta de ping exitoso (D1, D2, PC1) (2022)

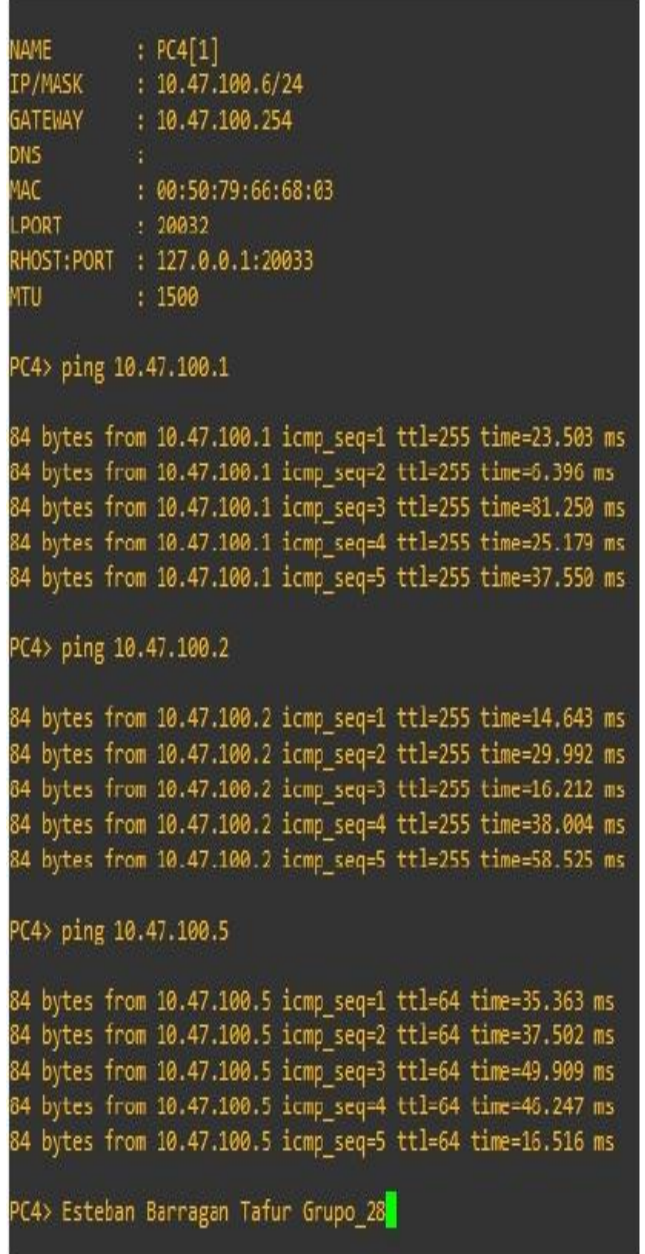

# <span id="page-34-0"></span>**3. CONFIGURACIÓN DE PROTOCOLOS DE ENRUTAMIENTO**

<span id="page-34-1"></span>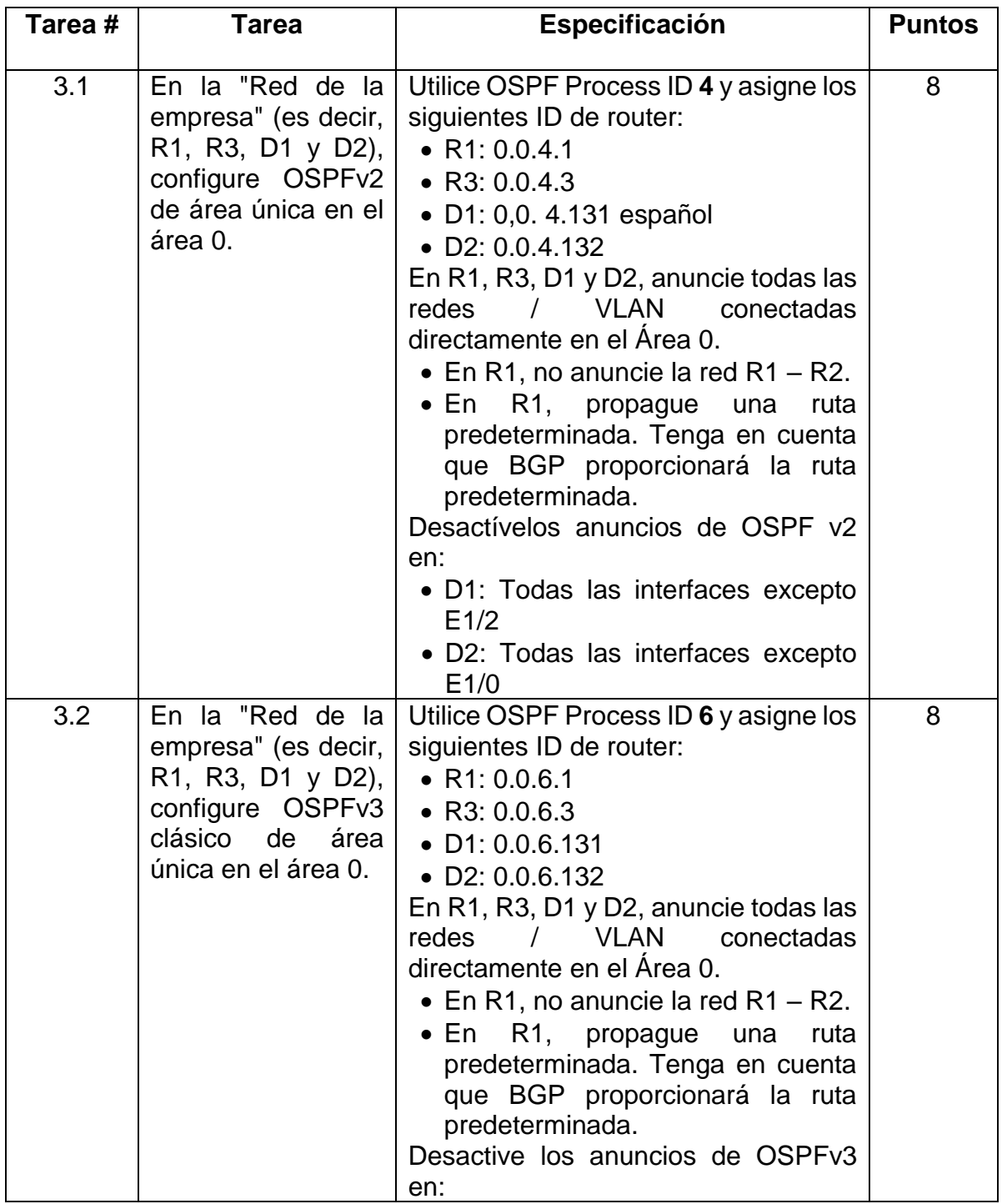

# Tabla 3. Tarea de configuración parte 3

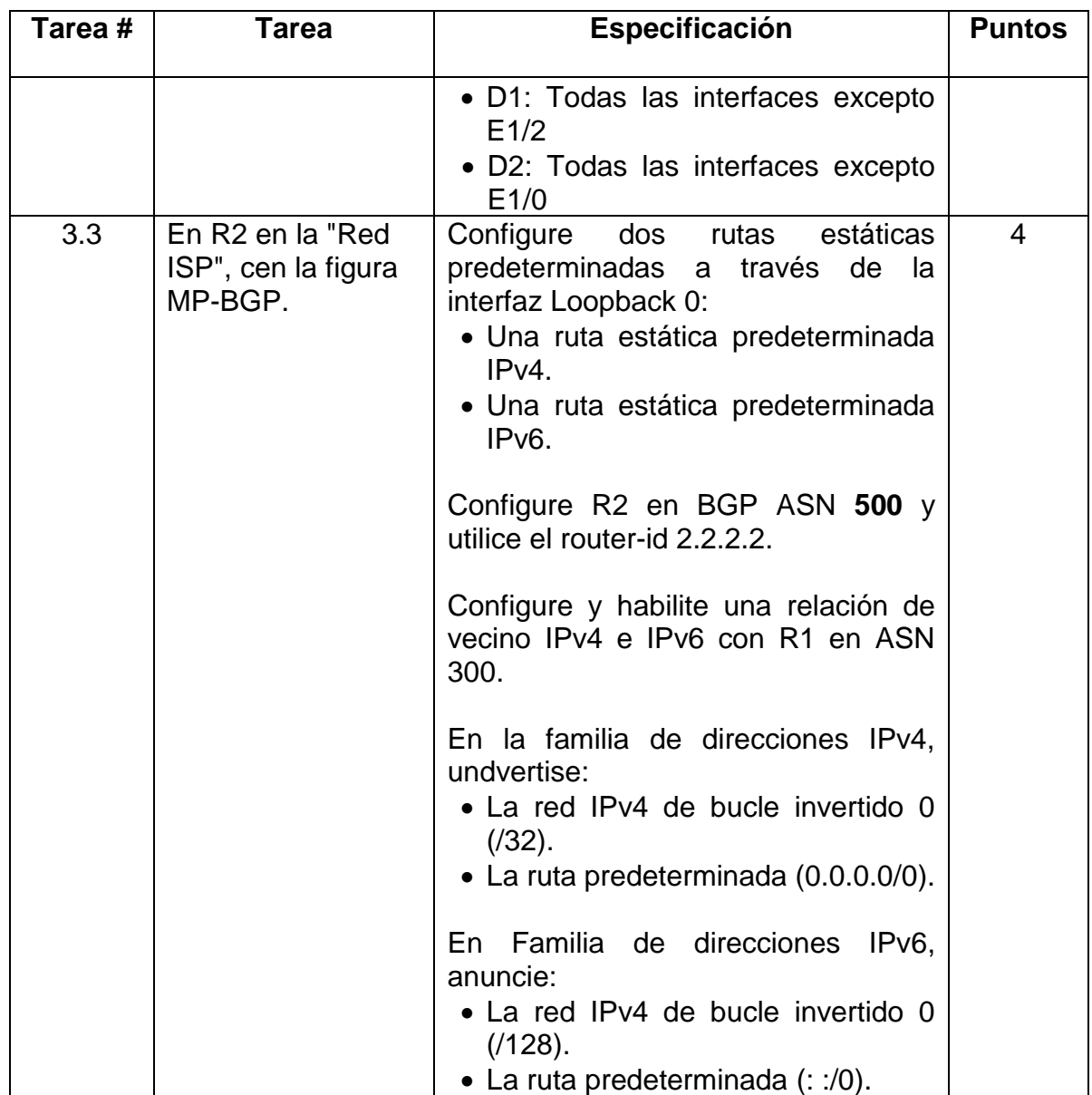

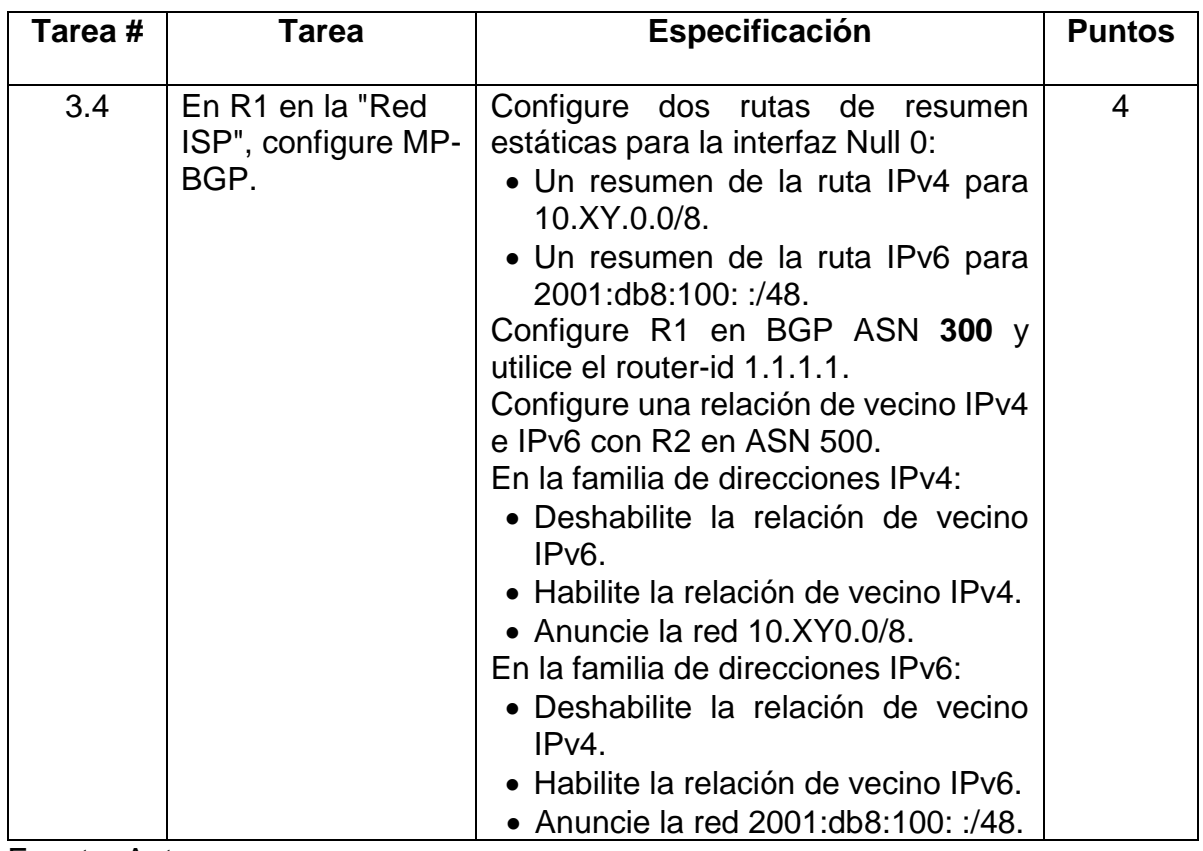

Fuente: Autor

## <span id="page-36-0"></span>**3.1** SE PROCEDE A REALIZAR CONFIGURACIÓN EN DISPOSITIVO R1

### **Se configura single-area OSPFv2 en área 0**

R1(config)#router ospf 4 R1(config-router) #router-id 0.0.4.1 R1((config-router) #network 10.47.10.0 0.0.0.255 area 0 R1(config-router) #network 10.47.13.0 0.0.0.255 area 0 R1(config-router) #default-information originate R1(config-router) #exit Se procede a configurar classic single-area OSPFv3 area 0 R1(config)#ipv6 router ospf 6 R1(config-rtr) #router-id 0.0.6.1 R1(config-rtr) #default-informacion originate R1(config-rtr) #exit

R1(config)#interface e1/2 R1(config-if) #ipv6 ospf 6 area 0 R1(config-if) #exit R1(config)#interface e1/1 R1(config-if) #ipv6 ospf 6 area 0 R1(config-if) #exit

### **Se procede implementar MP-BGP en la red ISP**

R1(config)# ip route 10.0.0.0 255.0.0.0 null0 R1(config)# ipv6 route 2001:db8:100: :/48 null0 R1(config)#router bgp 300

R1(config-router) #bgp router-id 1.1.1.1

R1(config-router) #neighbor 209.165.200.226 remote-as 500 R1(config-router) #neighbor 2001:db8:200::2 remote-as 500 R1(config-router) #address-family ipv4 unicast R1(config-router-af) #neighbor 209.165.200.226 activate R1(config-router-af) #no neighbor 2001:db8:200::2 activate R1(config-router-af) #network 10.0.0.0 mask 255.0.0.0

## **Se procede a realizar configuración en dispositivo R2**

R2(config)#ip route 0.0.0.0 0.0.0.0 loopback 0

R2(config)#ipv6 route: :/0 loopback 0 R2(config)#router bgp 500 R2(config-router) #bgp router-id 2.2.2.2

R2(config-router) #neighbor 209.165.200.225 remote-as 300 R2(config-router) #neighbor 2001:db8:200::1 remote-as 300 R2(config-router) #address-family ipv4

R2(config-router-af) #neighbor 209.165.200.225 activate R2(config-router-af) #no neighbor 2001:db8:200::1 activate

## **Se procede a realizar configuración en dispositivo R3**

## **Se configura single-area OSPFv2 en área 0**

R3(config)#router ospf 4 R3(config-router) #router-id 0.0.4.3 R3(config-router) #network 10.0.11.0 0.0.0.255 area 0

R1(config-router-af) #exit-address family R1(config-router) #address-family ipv6 unicast R1(config-router-af) # no neighbor 209.165.200.226 activate R1(config-router) # neighbor 2001:db8:200::2 activate R1(config-router) #network 2001:db8:100: :/48 R1(config-router) #exit-address-family

## **Se procede implementar MP-BGP en la red ISP**

R2(config-router-af) #network 2.2.2.2 mask 255.255.255.255 R2(config-router-af) #network 0.0.0.0 R2(config-router-af) #exit-addressfamily R2(config-router) #address-family ipv6 R2(config-router-af) #no neighbor 209.165.200.225 activate R2(config-router-af) #neighbor 2001:db8:200::1 activate R2(config-router-af) #network 2001:db8:2222: :/128 R2(config-router-af) #network: :/0 R2(config-router-af) #exit-addressfamily.

R3(config-router) #network 10.0.13.0 0.0.0.255 area 0 R3(config-router) #exit

## **Se configura single-area OSPFv3 en área 0**

R3(config)#ipv6 router ospf 6 R3(config-router) #router-id 0.0.6.3 R3(config-router) #exit R3(config)#interface e1/0

R3(config-if) #ipv6 ospf 6 area 0 R3(config-if) #exit R3(config)#interface e1/1 R3(config-if) #ipv6 ospf 6 area 0 R3(config-if) #exit

#### **Se procede a realizar configuración en dispositivo D1**

#### **Se configura single-area OSPFv2 en área 0**

D1(config)#router ospf 4 D1(config-router) #router-id 0.0.4.131 D1(config-router) #network 10.47.100.0 0.0.0.255 area 0 D1(config-router) #network 10.47.101.0 0.0.0.255 area 0 D1(config-router) #network 10.47.102.0 0.0.0.255 area 0 D1(config-router) #network 10.47.10.0 0.0.0.255 area 0 D1(config-router) #passive-interface default D1(config-if) #ipv6 ospf 6 area 0 D1(config-if) #exit

#### **Se configura single-area OSPFv2 en área 0**

D2(config)#router ospf 4 D2(config-router) #router-id 0.0.4.132 D2(config-router) #network 10.47.100.0 0.0.0.255 area 0 D2(config-router) #network 10.47.101.0 0.0.0.255 area 0 D2(config-router) #network 10.47.102.0 0.0.0.255 area 0

D2(config-router) #network 10.47.11.0 0.0.0.255 area 0 D2(config-router) #passive-interface default

D1(config-router) #no passiveinterface e1/2 D1(config-router) #exit

#### **Se deshabilita las publicaciones OSPFv3 excepto e1/2**

D1(config)#ipv6 router ospf 6 D1(config-rtr) #router-id 0.0.6.131 D1(config-rtr) #passive-interface default D1(config-rtr) #no passive-interface e1/2 D1(config-rtr) #exit D1(config)#interface e1/2 D1(config-if) #ipv6 ospf 6 area 0 D1(config-if) #exit D1(config)#interface vlan 100 D1(config-if) #ipv6 ospf 6 area 0 D1(config-if) #exit D1(config)#interface vlan 101 D1(config-if) #ipv6 ospf 6 area 0 D1(config-if) #exit D1(config)#interface vlan 102

## **Se procede a realizar configuración en dispositivo D**

D2(config-router) #no passiveinterface e1/0 D2(config-router) #exit Se deshabilita las publicaciones OSPFv3 excepto e1/0 D2(config)#ipv6 router ospf 6 D2(config-rtr) #router-id 0.0.6.132 D2(config-rtr) #passive-interface default D2(config-rtr) #no passive-interface e1/0 D2(config-rtr) #exit D2(config)#interface e1/0 D2(config-if) #ipv6 ospf 6 area 0 D2(config-if) #exit D2(config)#interface vlan 100 D2(config-if) #ipv6 ospf 6 area 0

D2(config-if) #exit D2(config)#interface vlan 101 D2(config-if) #ipv6 ospf 6 area 0 D2(config-if) #exit

D2(config)#interface vlan 102 D2(config-if) #ipv6 ospf 6 area 0 D2(config-if) #exit

### <span id="page-39-0"></span>**3.2** VERIFICACIÓN DE CONFIGURACIÓN PARTE 3

Figura 15. Comando show run | section  $\wedge$  (router ospf, ipv6 route, show ipv6 ospf interface brief) R1, R3, D1, D2. Evidencia configuración single-area OSPF area 0 (R1, R3, D1, D2)

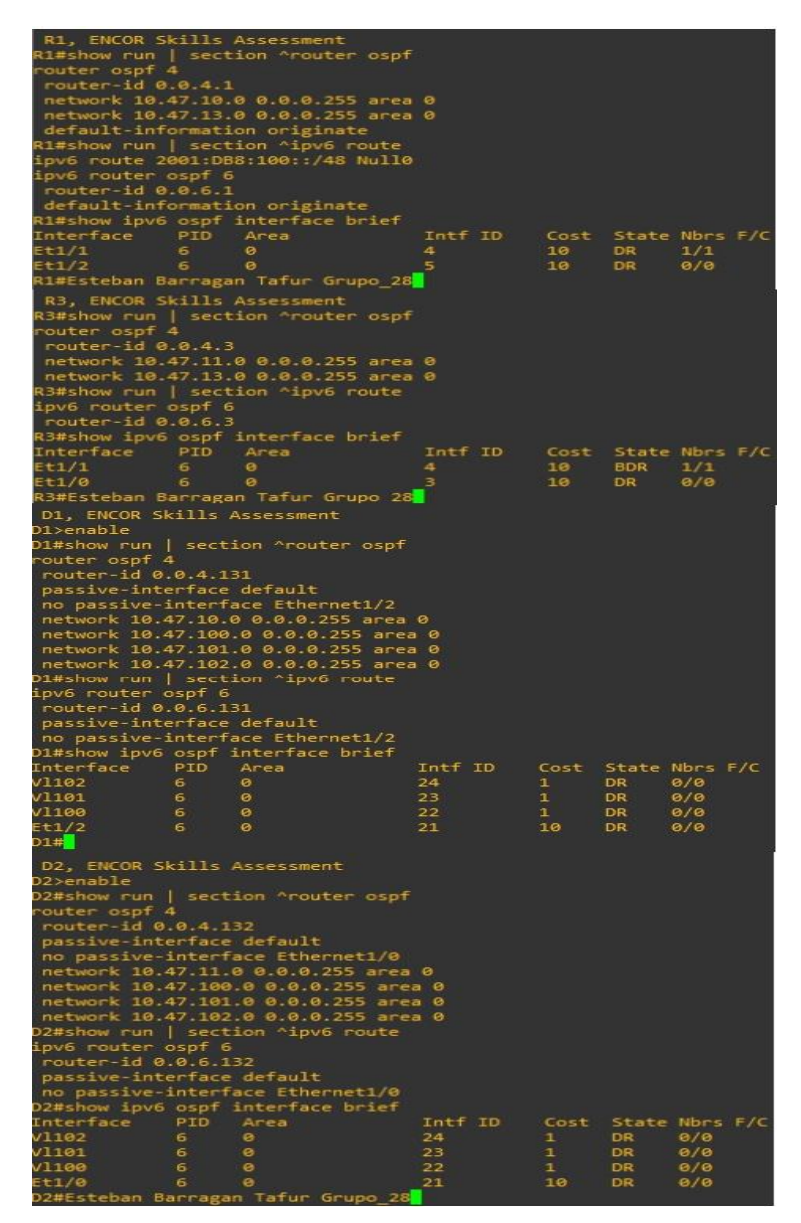

<span id="page-40-0"></span>Figura 16. Comando show run | section bgp | include route en R2. Evidencia configuración MP-BGP ISP (R2) (2022),

```
R2, ENCOR Skills Assessment
R2#show run | section bgp
router bgp 500
bgp router-id 2.2.2.2bgp log-neighbor-changes
neighbor 2001:DB8:200::1 remote-as 300
neighbor 209.165.200.225 remote-as 300
address-family ipv4
 network 2.2.2.2 mask 255.255.255.255
 no neighbor 2001:DB8:200::1 activate
 neighbor 209.165.200.225 activate
exit-address-family
address-family ipv6
 network :: / 0neighbor 2001:DB8:200::1 activate
exit-address-family
R2#show run | include route
router bgp 500
bgp router-id 2.2.2.2
ip route 0.0.0.0 0.0.0.0 Loopback0
ipv6 route ::/0 Loopback0
R2#Esteban Barragan Tafur Grupo 28<mark>1</mark>
```
<span id="page-41-0"></span>Figura 17. Comando show run | section bgp – show ip route | include  $O/B$  – show ipv6 route en R1. Evidencia configuración MP-BGP ISP (R2) (2022)

```
R1, ENCOR Skills Assessment
R1#show run | include bgp
router bgp 300
bgp router-id 1.1.1.1
 bgp log neighbor-changes
R1#show ip route | include 0|B
Codes: L - local, C - connected, S - static, R - RIP, M - mobile, B - BGP
     2.0.0.0/32 is subnetted, 1 subnets
        2.2.2.2 [20/0] via 209.165.200.226, 00:24:30
     10.0.0.0/8 is variably subnetted, 6 subnets, 3 masks
         10.0.0.0/8 is directly connected, Null0
        10.47.10.0/24 is directly connected, Ethernet1/2
        10.47.10.1/32 is directly connected, Ethernet1/2
        10.47.11.0/24 [110/20] via 10.47.13.3, 00:24:47, Ethernet1/1
        10.47.13.0/24 is directly connected, Ethernet1/1
         10.47.13.1/32 is directly connected, Ethernet1/1
     209.165.200.0/24 is variably subnetted, 2 subnets, 2 masks
         209.165.200.224/27 is directly connected, Ethernet1/0
         209.165.200.225/32 is directly connected, Ethernet1/0
R1#Esteban Barragan Tafur Grupo_28<mark>.</mark>
```
<span id="page-42-0"></span>Figura 18. Comando show ip route ospf | begin Gateway – show ipv6 route ospf en R3. Evidencia configuración single area OSPFv3 area 0 (R2) (2022)

```
R3, ENCOR Skills Assessment
R3#show ip route ospf | begin gateway
R3#show ip route ospf | begin gateway
R3#show ipv6 route ospf
IPv6 Routing Table - default - 7 entries
Codes: C - Connected, L - Local, S - Static, U - Per-user Static route
      B - BGP, R - RIP, H - NHRP, I1 - ISIS L1
      I2 - ISIS L2, IA - ISIS interarea, IS - ISIS summary, D - EIGRP
      EX - EIGRP external, ND - ND Default, NDp - ND Prefix, DCE - Destination
      NDr - Redirect, O - OSPF Intra, OI - OSPF Inter, OE1 - OSPF ext 1
      OE2 - OSPF ext 2, ON1 - OSPF NSSA ext 1, ON2 - OSPF NSSA ext 2, 1 - LISP
OE2 ::/0 [110/1], tag 6
    via FE80::1:3, Ethernet1/1
   2001:DB8:100:1010::/64 [110/20]
    via FE80::1:3, Ethernet1/1
R3#show ip route ospf | begin gateway
 3#Esteban Barragan Tafur Grupo_28
```
# <span id="page-43-0"></span>**4. CONFIGURACIÓN REDUNDANCIA PRIMER SALTO**

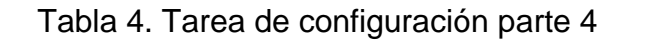

<span id="page-43-1"></span>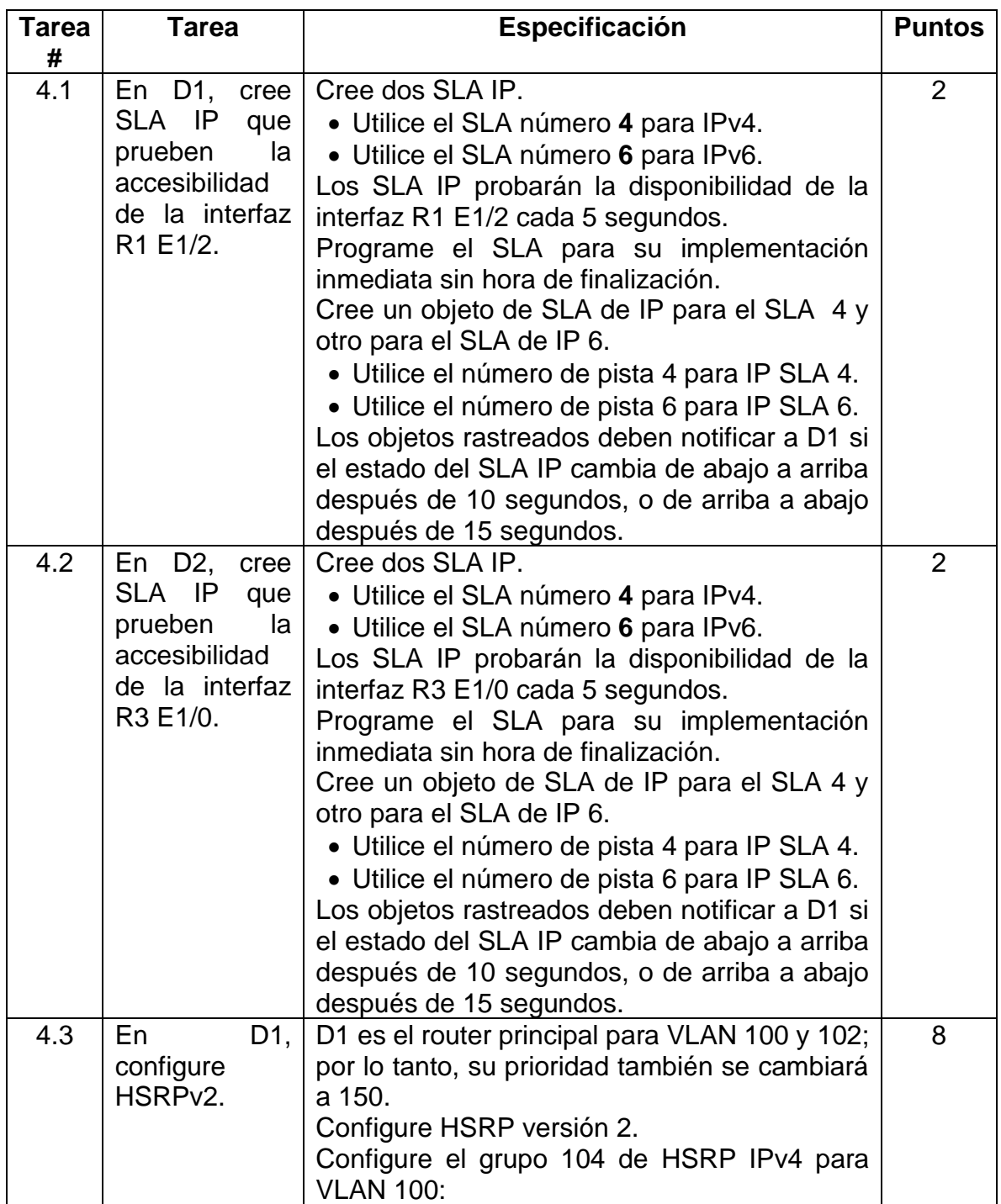

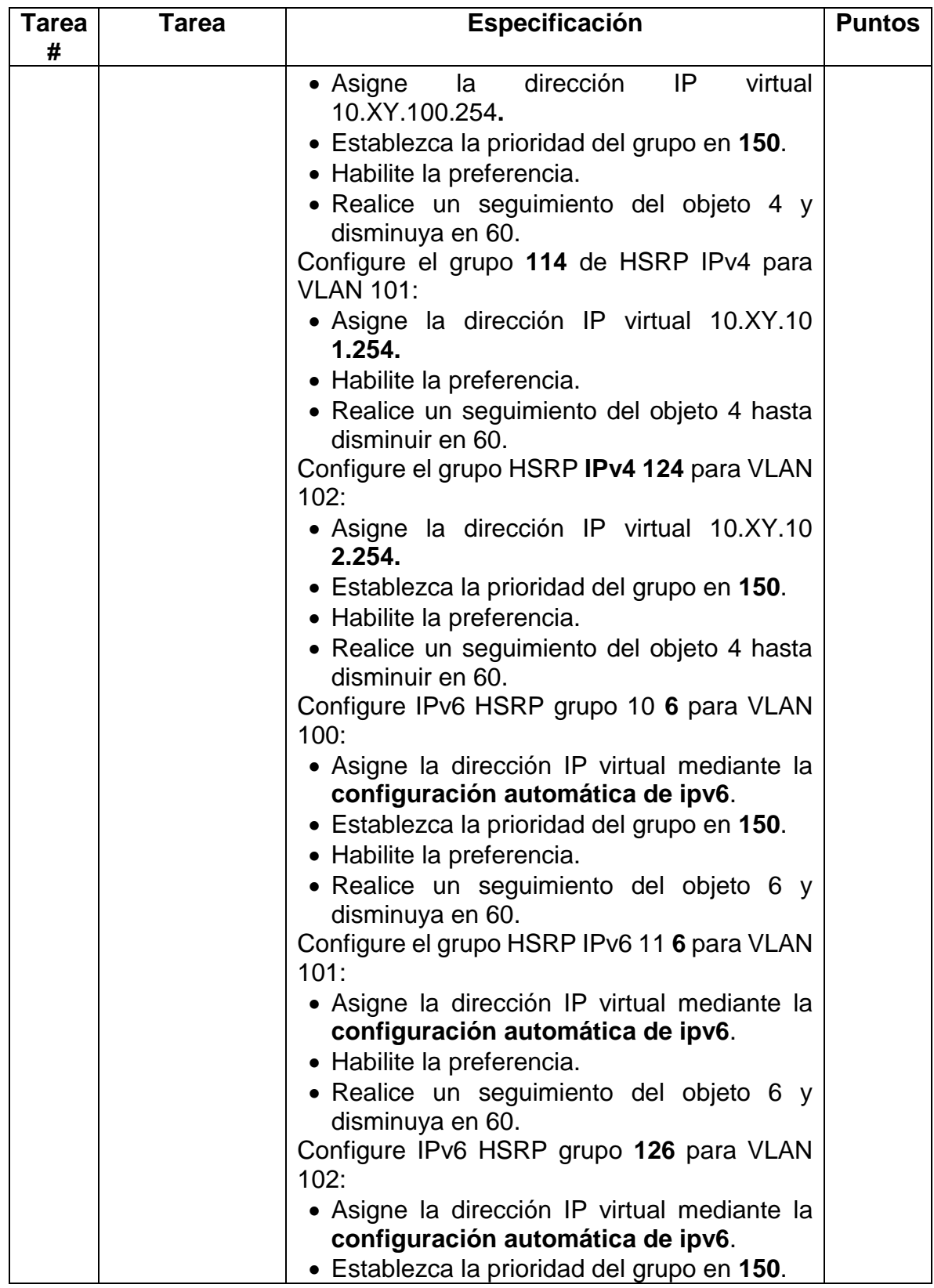

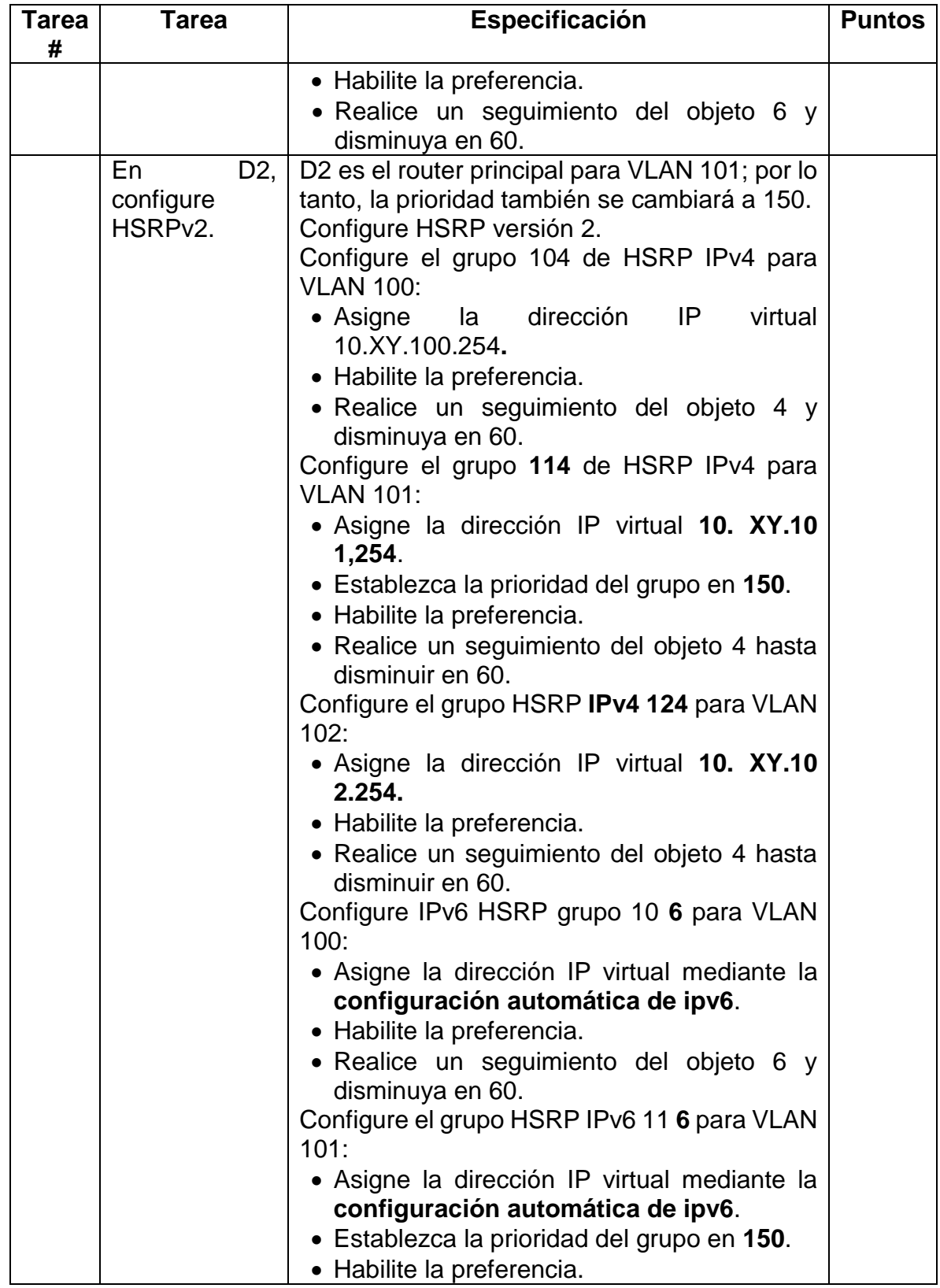

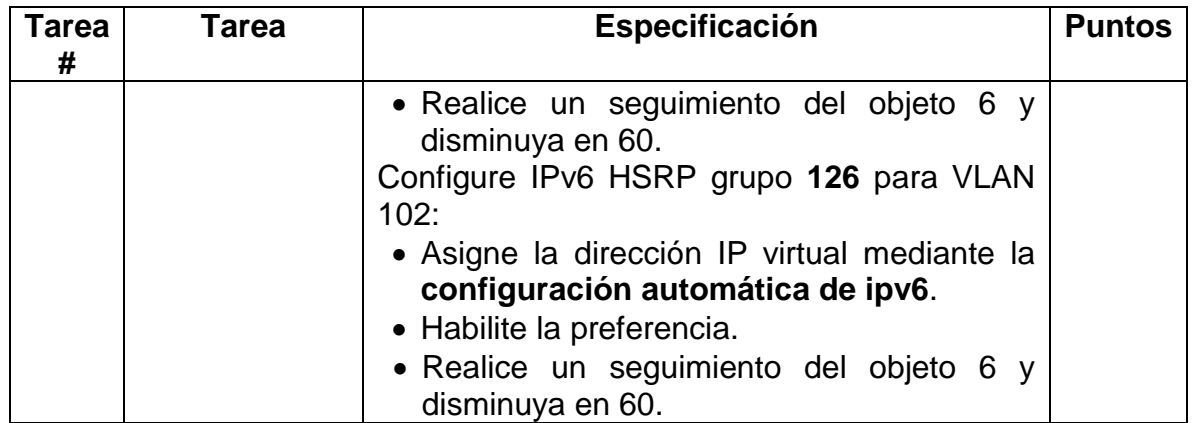

Fuente: Autor

### **Se procede a realizar configuración en dispositivo D1**

#### **Se crea la IP SLAs número 4 y 6**

D1(config)#ip sla 4 D1(config-ip-sla)#icmp-echo 10.0.10.1 D1(config-ip-sla) #frequency 5 D1(config-ip-sla) #exit D1(config)#ip sla 6 D1(config-ip-sla) #icmp-echo 2001:db8:100:1010::1 D1(config-ip-sla) #frequency 5 D1(config-ip-sla) #exit **Se configura SLA sin tiempo de finalización**

D1(config)#ip sla schedule 4 life forever start-time now D1(config)#ip sla schedule 6 lifeforever start-time now D1(config)#track 4 ip sla 4 D1(config-track) #delay down 10 up 15 D1(config-track) #exit D1(config)#track 6 ip sla 6 D1(config-track) #delay down 10 up 15 D1(config-track) #exit

### **Se procede a realizar configuración en dispositivo D2**

## **Se configura D1 para que actúe como primario en las VLAN 100, 102 con prioridad 150**

D2(config)#interface vlan 100 D2(config-if) #standby version 2 D2(config-if) #standby 104 ip 10.47.100.254 D2(config-if) #standby 104 priority 150 D2(config-if) #standby 104 preempt D2(config-if) #standby 104 track 4 decrement 60 D2(config-if) #standby 106 ipv6 autoconfig D2(config-if) #standby 106 priority 150 D2(config-if) #standby 106 preempt D2(config-if) #standby 106 track 6 decrement 60 D2(config-if) #exit D2(config)#interface vlan 101 D2(config-if) #standby version 2 D2(config-if) #standby 114 ip 10.47.101.254

D2(config-if) #standby 114 preempt D2(config-if) #standby 114 track 4 decrement 60 D2(config-if) #standby 116 ipv6 autoconfig D2(config-if) #standby 116 preempt D2(config-if) #standby 116 track 6 decrement 60 D2(config-if) #exit D2(config)#interface vlan 102 D2(config-if) #standby version 2 D2(config-if) #standby 124 ip 10.47.102.254

D2(config-if) #standby 124 priority 150 D2(config-if) #standby 124 preempt D2(config-if) #standby 124 track 4 decrement 60 D2(config-if) #standby 126 ipv6 autoconfig D2(config-if) #standby 126 priority 150 D2(config-if) #standby 126 preempt D2(config-if) #standby 126 track 6 decrement 60 D2(config-if) #exit

#### <span id="page-47-1"></span><span id="page-47-0"></span>**4.1** VERIFICACIÓN DE CONFIGURACIÓN PARTE 4 Figura 19. Comando show run | section IP sla – show standby brief en D1. Evidencia de SLA IP D1 (2022)

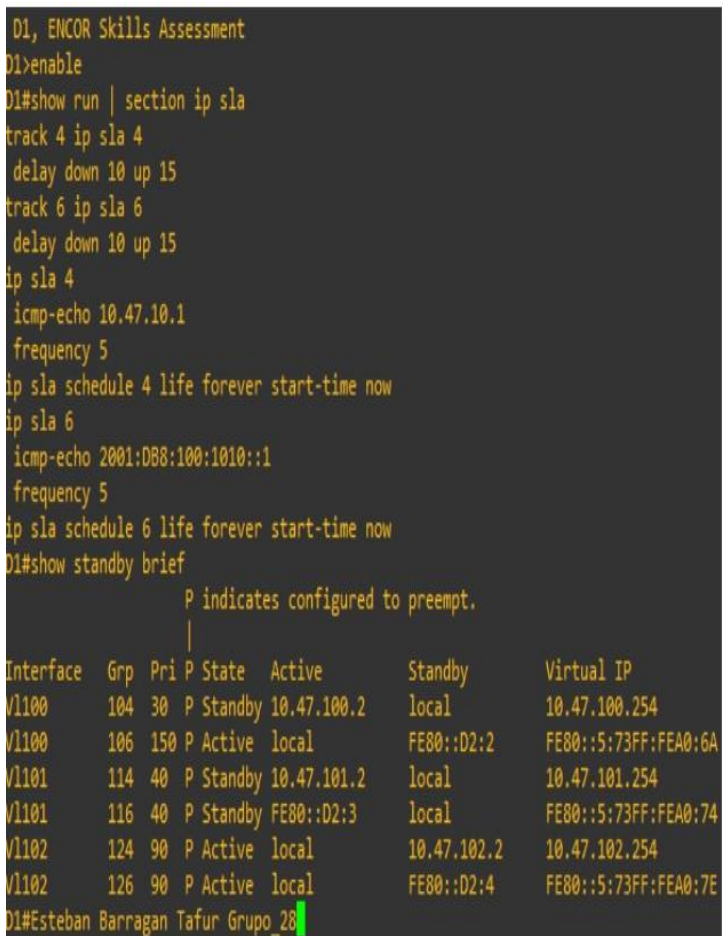

<span id="page-48-0"></span>Figura 20. Comando show run | section IP sla en D2. Evidencia de SLA IP D2 (2022)

> D2, ENCOR Skills Assessment D2>enable D2#show run | section ip sla track 4 ip sla 4 delay down 10 up 15 track 6 ip sla 6 delay down 10 up 15 ip sla 4 icmp-echo 10.47.11.1 frequency 5 ip sla schedule 4 life forever start-time now ip sla 6 icmp-echo 2001:DB8:100:1011::1 frequency 5 ip sla schedule 6 life forever start-time now D2#Esteban Barragan Tafur Grupo\_28

## **CONCLUSIONES**

- <span id="page-49-0"></span>• Mediante la implementación de enlaces troncales fue posible validar como la topología de red converge y establece en cada interface el protocolo.
- La implementación de la topología de red en el software GNS3 fue posible identificar fallas por medio de pruebas controladas, esto evitando que se ejecuten en implementaciones físicas.
- La ejecución de las pruebas de conexión ha permitido validar como se comparta el escenario 1 y 2 mediante las configuraciones previas de configuración en la topología de red.
- La implementación de redes en el software GNS3 permite que futuros ingenieros en telecomunicaciones puedan ejercer cargos como administradores de redes en organizaciones.

## **BIBLIOGRAFÍA**

<span id="page-50-0"></span>EDGEWORTH, Brad., GARZA RIOS, Ramiro., Gooley, Jason., Hucaby, David. CISCO Press (Ed). Multiple Spinning Tree Protocol. CCNP and CCIE Enterprise Core ENCOR 350-401. {En línea}. 2020 {1 noviembre de 2022}. Disponible en: <https://1drv.ms/b/s!AAIGg5JUgUBthk8>

EDGEWORTH, Brad., GARZA RIOS, Ramiro., Gooley, Jason., Hucaby, David. CISCO Press (Ed). VLAN Trunks and EtherChannel Bundles. CCNP and CCIE Enterprise Core ENCOR 350-401. {En línea}. 2020 {3 noviembre de 2022}. Disponible en: <https://1drv.ms/b/s!AAIGg5JUgUBthk8>